# **Sun N1 System Manager 1.3.3 Release Notes**

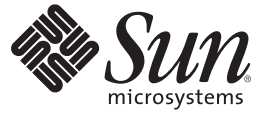

Sun Microsystems, Inc. 4150 Network Circle Santa Clara, CA 95054 U.S.A.

Part No: 820–1166 April 2007

Copyright 2007 Sun Microsystems, Inc. 4150 Network Circle, Santa Clara, CA 95054 U.S.A. All rights reserved.

Sun Microsystems, Inc. has intellectual property rights relating to technology embodied in the product that is described in this document. In particular, and without limitation, these intellectual property rights may include one or more U.S. patents or pending patent applications in the U.S. and in other countries.

U.S. Government Rights – Commercial software. Government users are subject to the Sun Microsystems, Inc. standard license agreement and applicable provisions of the FAR and its supplements.

This distribution may include materials developed by third parties.

Parts of the product may be derived from Berkeley BSD systems, licensed from the University of California. UNIX is a registered trademark in the U.S. and other countries, exclusively licensed through X/Open Company, Ltd.

Sun, Sun Microsystems, the Sun logo, the Solaris logo, the Java Coffee Cup logo, docs.sun.com, N1, Sun Fire, Sun Blade, Java, and Solaris are trademarks or registered trademarks of Sun Microsystems, Inc. in the U.S. and other countries. All SPARC trademarks are used under license and are trademarks or registered trademarks of SPARC International, Inc. in the U.S. and other countries. Products bearing SPARC trademarks are based upon an architecture developed by Sun Microsystems, Inc. Netscape Navigator is a trademark or registered trademark of Netscape Communications Corporation in the United States and other countries.

The OPEN LOOK and Sun<sup>TM</sup> Graphical User Interface was developed by Sun Microsystems, Inc. for its users and licensees. Sun acknowledges the pioneering efforts of Xerox in researching and developing the concept of visual or graphical user interfaces for the computer industry. Sun holds a non-exclusive license from Xerox to the Xerox Graphical User Interface, which license also covers Sun's licensees who implement OPEN LOOK GUIs and otherwise comply with Sun's written license agreements.

Products covered by and information contained in this publication are controlled by U.S. Export Control laws and may be subject to the export or import laws in other countries. Nuclear, missile, chemical or biological weapons or nuclear maritime end uses or end users, whether direct or indirect, are strictly prohibited. Export or reexport to countries subject to U.S. embargo or to entities identified on U.S. export exclusion lists, including, but not limited to, the denied persons and specially designated nationals lists is strictly prohibited.

DOCUMENTATION IS PROVIDED "AS IS" AND ALL EXPRESS OR IMPLIED CONDITIONS, REPRESENTATIONS AND WARRANTIES, INCLUDING ANY IMPLIED WARRANTY OF MERCHANTABILITY, FITNESS FOR A PARTICULAR PURPOSE OR NON-INFRINGEMENT, ARE DISCLAIMED, EXCEPT TO THE EXTENT THAT SUCH DISCLAIMERS ARE HELD TO BE LEGALLY INVALID.

Copyright 2007 Sun Microsystems, Inc. 4150 Network Circle, Santa Clara, CA 95054 U.S.A. Tous droits réservés.

Sun Microsystems, Inc. détient les droits de propriété intellectuelle relatifs à la technologie incorporée dans le produit qui est décrit dans ce document. En particulier, et ce sans limitation, ces droits de propriété intellectuelle peuvent inclure un ou plusieurs brevets américains ou des applications de brevet en attente aux Etats-Unis et dans d'autres pays.

Cette distribution peut comprendre des composants développés par des tierces personnes.

Certaines composants de ce produit peuvent être dérivées du logiciel Berkeley BSD, licenciés par l'Université de Californie. UNIX est une marque déposée aux Etats-Unis et dans d'autres pays; elle est licenciée exclusivement par X/Open Company, Ltd.

Sun, Sun Microsystems, le logo Sun, le logo Solaris, le logo Java Coffee Cup, docs.sun.com, N1, Sun Fire, Sun Blade, Java et Solaris sont des marques de fabrique ou des marques déposées de Sun Microsystems, Inc. aux Etats-Unis et dans d'autres pays. Toutes les marques SPARC sont utilisées sous licence et sont des marques de fabrique ou des marques déposées de SPARC International, Inc. aux Etats-Unis et dans d'autres pays. Les produits portant les marques SPARC sont baséssur une architecture développée par Sun Microsystems, Inc. Netscape Navigator sont des marques de Netscape Communications Corporation aux Etats-Unis est dans d'autres pays.

L'interface d'utilisation graphique OPEN LOOK et Sun a été développée par Sun Microsystems, Inc. pour ses utilisateurs et licenciés. Sun reconnaît les efforts de pionniers de Xerox pour la recherche et le développement du concept des interfaces d'utilisation visuelle ou graphique pour l'industrie de l'informatique. Sun détient une licence non exclusive de Xerox sur l'interface d'utilisation graphique Xerox, cette licence couvrant également les licenciés de Sun qui mettent en place l'interface d'utilisation graphique OPEN LOOK et qui, en outre, se conforment aux licences écrites de Sun.

Les produits qui font l'objet de cette publication et les informations qu'il contient sont régis par la legislation américaine en matière de contrôle des exportations et peuvent être soumis au droit d'autres pays dans le domaine des exportations et importations. Les utilisations finales, ou utilisateurs finaux, pour des armes nucléaires, des missiles, des armes chimiques ou biologiques ou pour le nucléaire maritime, directement ou indirectement, sont strictement interdites. Les exportations ou réexportations vers des pays sous embargo des Etats-Unis, ou vers des entités figurant sur les listes d'exclusion d'exportation américaines, y compris, mais de manière non exclusive, la liste de personnes qui font objet d'un ordre de ne pas participer, d'une façon directe ou indirecte, aux exportations des produits ou des services qui sont régis par la legislation américaine en matière de contrôle des exportations et la liste de ressortissants spécifiquement designés, sont rigoureusement interdites.

LA DOCUMENTATION EST FOURNIE "EN L'ETAT" ET TOUTES AUTRES CONDITIONS, DECLARATIONS ET GARANTIES EXPRESSES OU TACITES SONT FORMELLEMENT EXCLUES, DANS LA MESURE AUTORISEE PAR LA LOI APPLICABLE, Y COMPRIS NOTAMMENT TOUTE GARANTIE IMPLICITE RELATIVE A LA QUALITE MARCHANDE, A L'APTITUDE A UNE UTILISATION PARTICULIERE OU A L'ABSENCE DE CONTREFACON.

# **Contents**

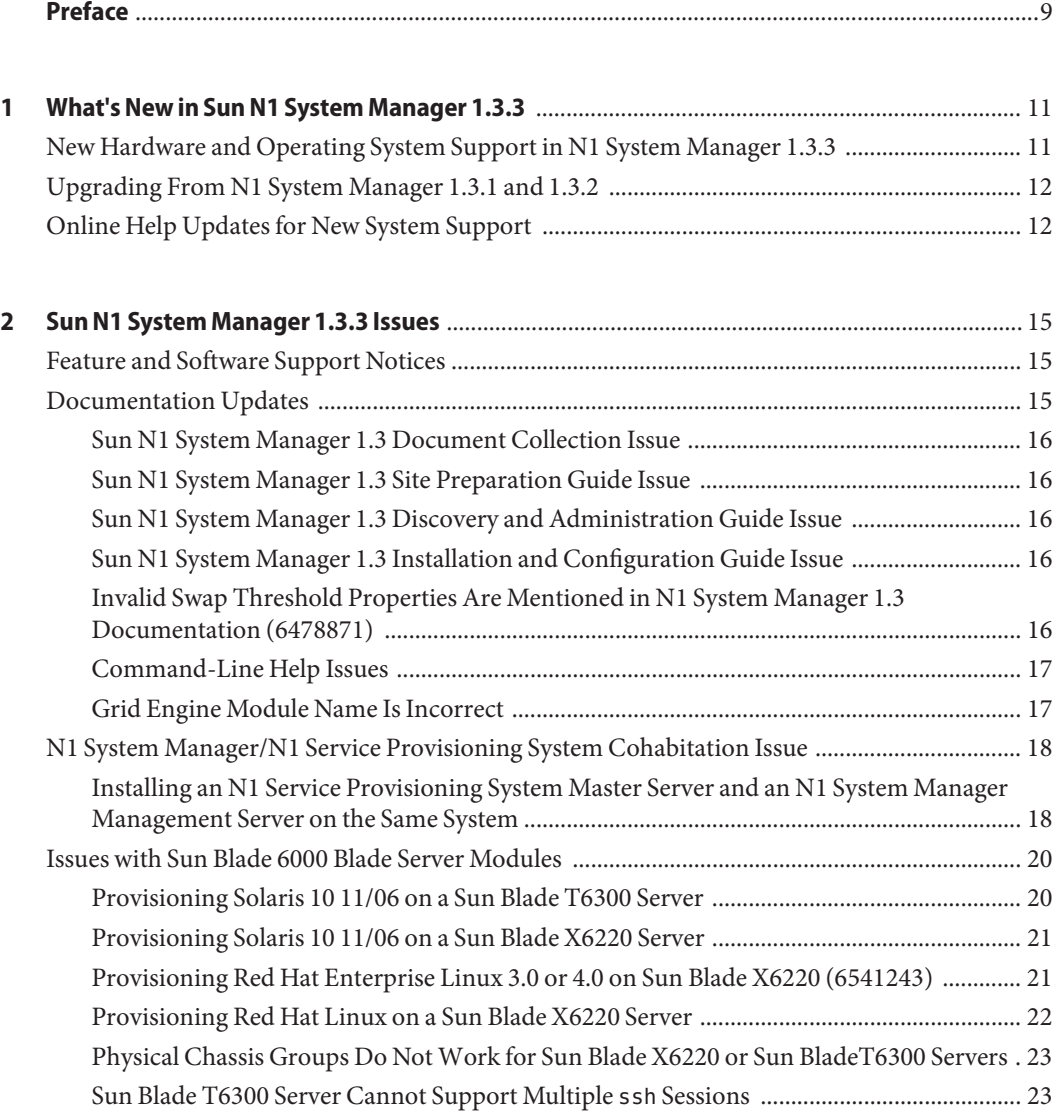

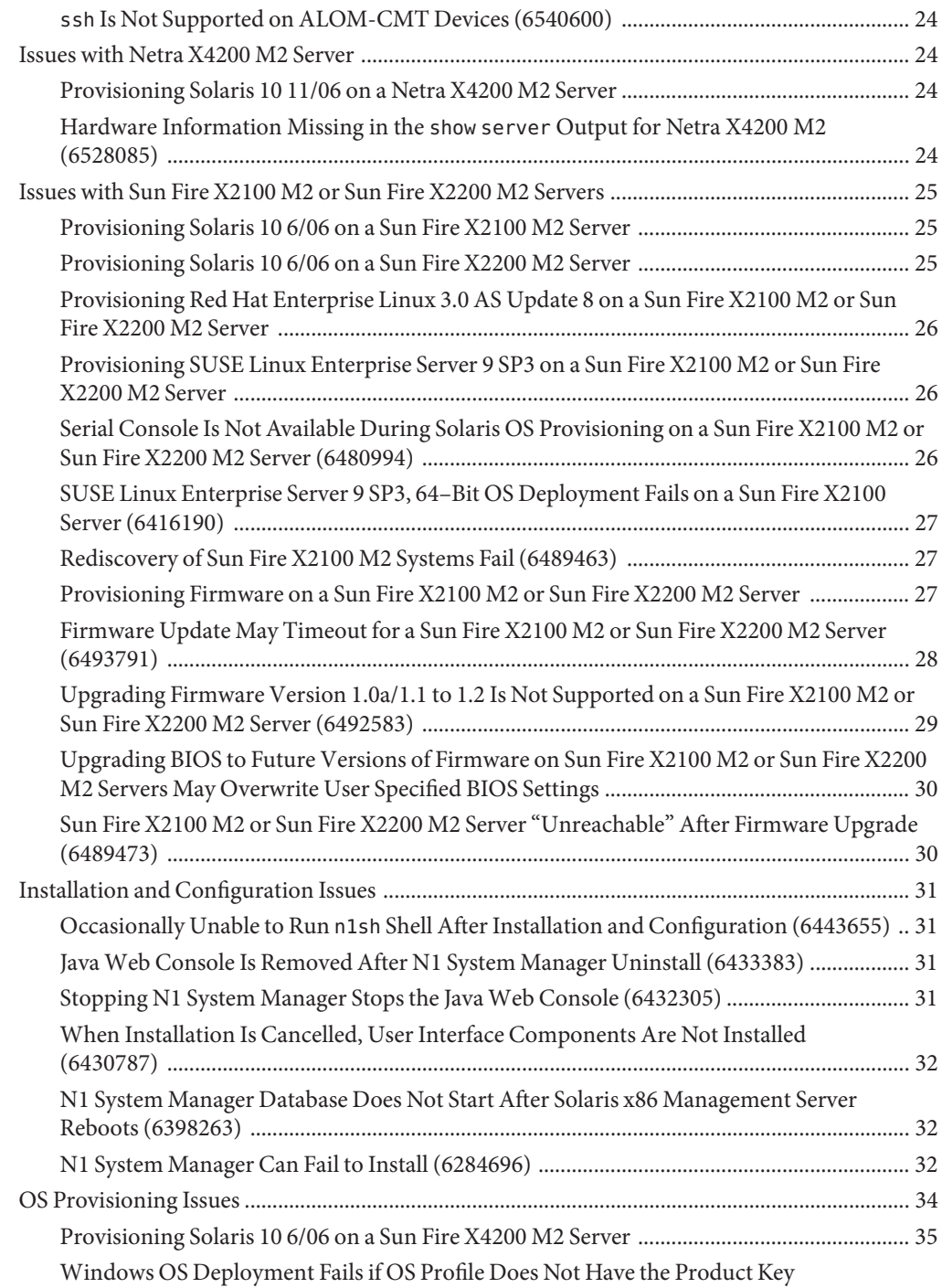

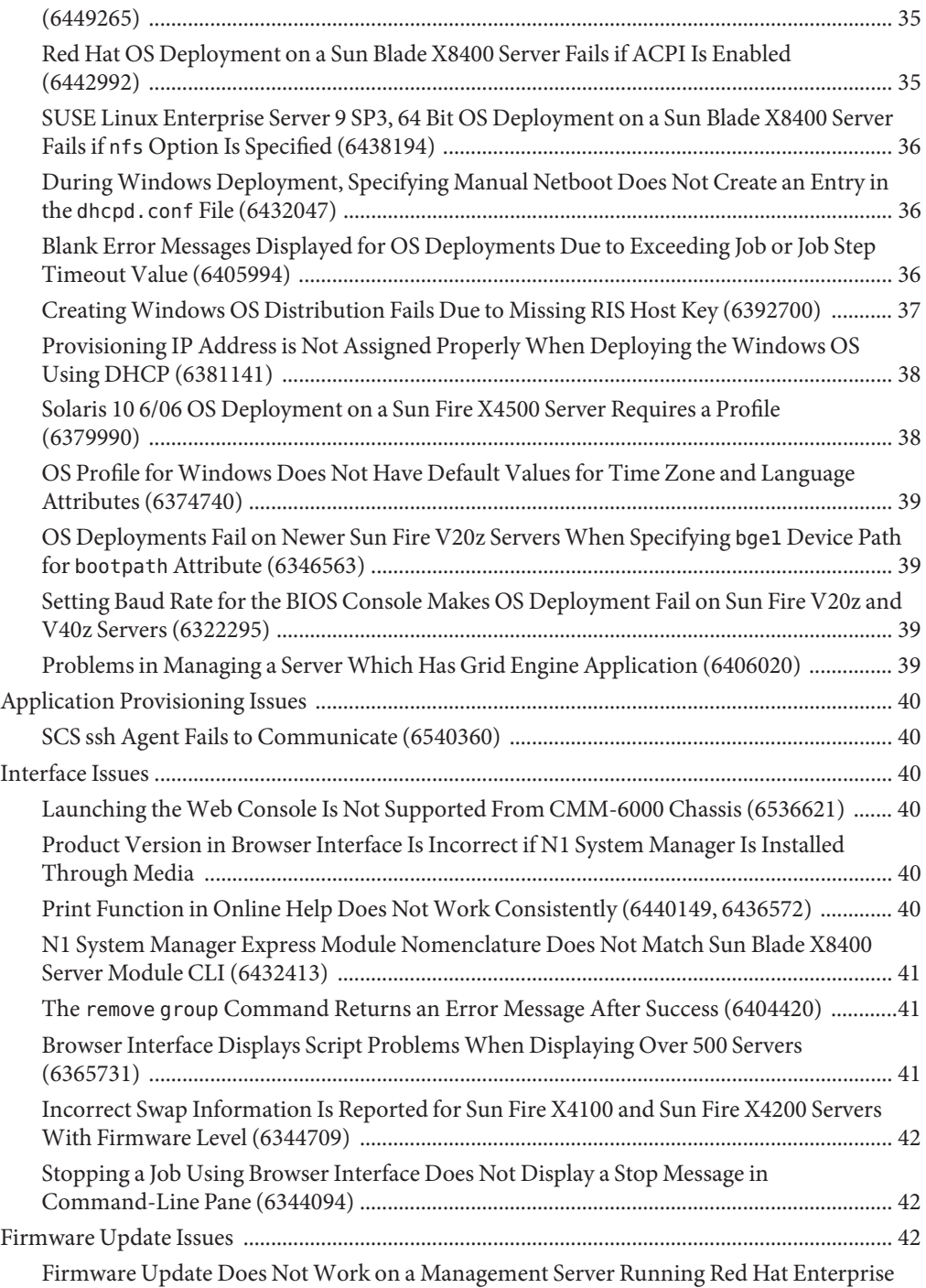

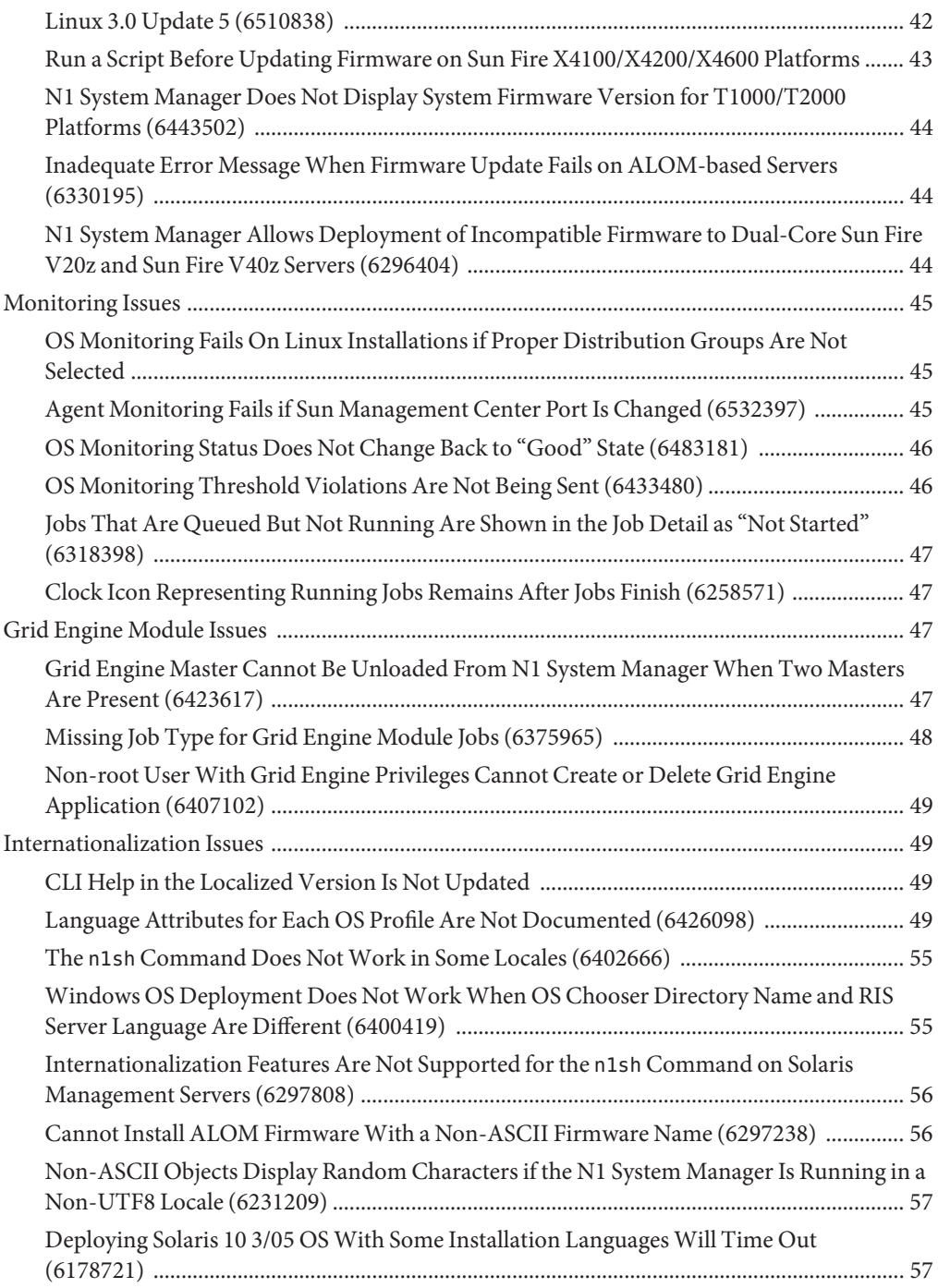

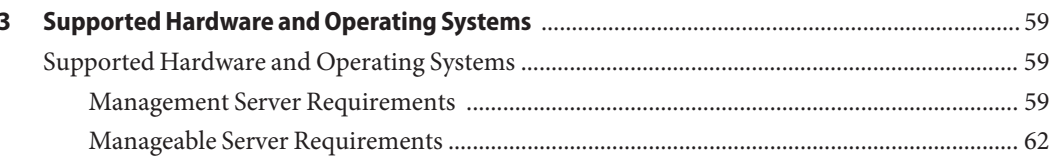

<span id="page-8-0"></span>*Sun N1TM System Manager 1.3.3 Release Notes* contains information and problem details that are specific to the N1 System Manager software.

#### **Who Should Use This Book**

This guide is intended for system administrators who are responsible for installing or upgrading the N1 System Manager software and hardware, and for personnel who use the N1 System Manager.

#### **Related Documentation**

- *Sun N1 System Manager 1.3.1 What's New*
- Sun N1 System Manager 1.3.1 Troubleshooting Guide
- *Sun N1 System Manager 1.3 Introduction*
- *Sun N1 System Manager 1.3 Site Preparation Guide*
- *Sun N1 System Manager 1.3 Installation and Configuration Guide*
- *Sun N1 System Manager 1.3 Discovery and Administration Guide*
- *Sun N1 System Manager 1.3 Operating System Provisioning Guide*
- *Sun N1 System Manager 1.3 Grid Engine Provisioning and Monitoring Guide*
- *Sun N1 System Manager 1.3 Command Line Reference Manual*
- Hardware documentation: <http://www.sun.com/products-n-solutions/hardware/docs/>

#### **Documentation, Support, and Training**

The Sun web site provides information about the following additional resources:

- Documentation (<http://www.sun.com/documentation/>)
- Support (<http://www.sun.com/support/>)
- Training (<http://www.sun.com/training/>)

# **Typographic Conventions**

The following table describes the typographic conventions that are used in this book.

**TABLE P–1** Typographic Conventions

| Typeface  | Meaning                                        | Example                                                   |
|-----------|------------------------------------------------|-----------------------------------------------------------|
| AaBbCc123 | The names of commands, files, and directories, | Edit your . login file.                                   |
|           | and onscreen computer output                   | Use 1s - a to list all files.                             |
|           |                                                | machine name% you have mail.                              |
| AaBbCc123 | What you type, contrasted with onscreen        | machine name% su                                          |
|           | computer output                                | Password:                                                 |
| aabbcc123 | Placeholder: replace with a real name or value | The command to remove a file is rm<br>filename.           |
| AaBbCc123 | Book titles, new terms, and terms to be        | Read Chapter 6 in the User's Guide.                       |
|           | emphasized                                     | A <i>cache</i> is a copy that is stored<br>locally.       |
|           |                                                | Do <i>not</i> save the file.                              |
|           |                                                | <b>Note:</b> Some emphasized items<br>appear bold online. |

### **Shell Prompts in Command Examples**

The following table shows the default UNIX® system prompt and superuser prompt for the C shell, Bourne shell, and Korn shell.

**TABLE P–2** Shell Prompts

| Shell                                     | Prompt        |
|-------------------------------------------|---------------|
| C shell                                   | machine name% |
| C shell for superuser                     | machine name# |
| Bourne shell and Korn shell               | \$            |
| Bourne shell and Korn shell for superuser | #             |

<span id="page-10-0"></span>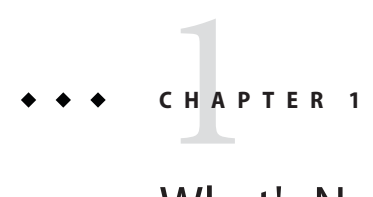

# What's New in Sun N1 System Manager 1.3.3

This chapter details the new hardware and operating systems supported in the Sun N1<sup>TM</sup> System Manager 1.3.3 release.

#### **New Hardware and Operating System Support in N1 System Manager 1.3.3**

N1 System Manager 1.3.3 supports Solaris 10 11/06 on the management server.

The N1 System Manager 1.3.3 release provides the following new hardware and operating system support.

For a complete list of hardware and operating systems supported by N1 System Manager, see [Chapter 3.](#page-58-0)

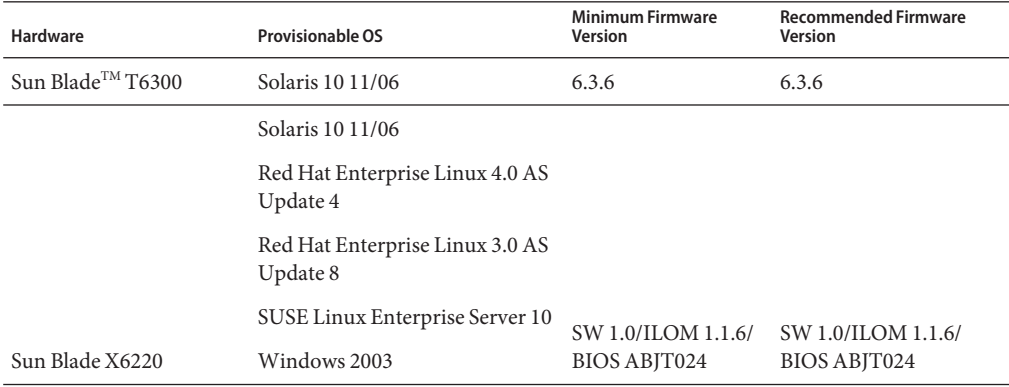

**TABLE 1–1** New Hardware and Operating System Support in N1 System Manager 1.3.3

| Hardware                     | Provisionable OS                                            | <b>Minimum Firmware</b><br>Version | <b>Recommended Firmware</b><br>Version |
|------------------------------|-------------------------------------------------------------|------------------------------------|----------------------------------------|
|                              | Solaris 10 11/06                                            |                                    |                                        |
|                              | Red Hat Enterprise Linux 3.0<br>Update 8, 32-bit and 64-bit |                                    |                                        |
|                              | Red Hat Enterprise Linux 4.0<br>Update 4, 32-bit and 64-bit |                                    |                                        |
|                              | SUSE Linux Enterprise Server 9<br>SP3, 64-bit               |                                    |                                        |
| Netra <sup>TM</sup> X4200 M2 | SUSE Linux Enterprise Server 10 1.1.7                       |                                    | 1.1.7                                  |
| Sun Fire V125                | Solaris 10 11/06                                            | 1.6.3                              | 1.6.3                                  |
|                              | Red Hat Enterprise Linux 4.0 AS<br>Update 3, 64-bit         |                                    |                                        |
|                              | SUSE Linux Enterprise Server 9<br>SP3, 64-bit               |                                    |                                        |
|                              | Solaris 10 6/06, 64-bit                                     |                                    |                                        |
|                              | Windows 2003 SE and EE SP1,<br>32-bit                       | SW 1.2/ILOM<br>1.1.5/BIOS          | SW 1.2/ILOM                            |
| Sun Blade X8420              | Windows 2003 SE and EE, 64-bit                              | 0ABJL032                           | 1.1.5/BIOS 0ABJL032                    |

<span id="page-11-0"></span>**TABLE 1–1** New Hardware and Operating System Support in N1 System Manager 1.3.3 *(Continued)*

#### **Upgrading From N1 System Manager 1.3.1 and 1.3.2**

You can upgrade to N1 System Manager 1.3.3. from the 1.3.1 and 1.3.2 releases. You can directly upgrade to 1.3.3 from 1.3.1 and 1.3.2. A partial upgrade is required from 1.3 to 1.3.1 to upgrade to 1.3.3.

The upgrade procedure to N1 System Manager 1.3.3 is identical to the upgrade procedure to N1 System Manager 1.3.2 from N1 System Manager 1.3.1. See "Upgrading to Sun N1 System Manager 1.3" in *Sun N1 System Manager 1.3 Installation and Configuration Guide* for details.

#### **Online Help Updates for New System Support**

This section details some minor additions that were added to the online help for the N1 System Manager 1.3.3 release. The following model names are required for the firmware-related commands: create firmware, delete firmware, and show firmware.

| <b>System Name</b> | <b>Firmware Command Model Name Value</b> |
|--------------------|------------------------------------------|
| Sun Blade T6300    | SB-T6300                                 |
| Sun Blade X6220    | X6220                                    |
| Netra X4200 M2     | NETRA-X4200M2                            |
| Sun Fire V125      | SF-V125                                  |
| Sun Blade X8420    | X8420                                    |

**TABLE 1–2** Updated Model Name Values for Firmware Commands

# <span id="page-14-0"></span>**CHAPTER 2** 2

# Sun N1 System Manager 1.3.3 Issues

This chapter contains important information available at the time of the Sun N1 System Manager 1.3.3 release. Enhancements, installation notes, known problems, and other late-breaking issues are addressed here. Read this document before you begin using this Sun product.

#### **Feature and Software Support Notices**

This section lists the features and software that are not supported in Sun N1 System Manager 1.3.3 release.

- The N1 System Manager product is localized only in Japanese.
- For the Windows OS, N1 System Manager primarily supports only OS provisioning. Other features such as OS monitoring and OS updates are not supported in this release for managed servers running Windows.
- The N1 System Manager management server should be dedicated only to the N1 System Manager software.
- Diskless clients are not supported for Sun Blade<sup>™</sup> X8400 Server Modules, Sun Blade X6220, and Sun Blade T6300 systems.

# **Documentation Updates**

This section describes known documentation updates, including documentation errors.

#### <span id="page-15-0"></span>**Sun N1 System Manager 1.3 Document Collection Issue**

When instructed to "log in as root", either use the "su - root" command or physically log in to the server using the server's root account and password.

### **Sun N1 System Manager 1.3 Site Preparation Guide Issue**

The information in the second list item of the Linux OS Installation Requirements section is incorrect. The information should read as follows:

If you are installing Red Hat Enterprise LinuxAS 4.0 Update 1 or later, when prompted whether to enable SELinux, choose Disable. N1 System Manager does not support SELinux enabled even in permissive mode.

# **Sun N1 System Manager 1.3 Discovery and Administration Guide Issue**

The restricted mode capabilities of the show privilege command are not correct. This command is available only to the SecurityAdmin role.

# **Sun N1 System Manager 1.3 Installation and Configuration Guide Issue**

The information on the port used by IPMI in Appendix A, "Sun N1 System Manager Protocol, Ports, and Features Reference," in *Sun N1 System Manager 1.3 Installation and Configuration Guide* is incorrect. IPMI uses the UDP protocol and not TCP.

# **Invalid Swap Threshold Properties Are Mentioned in N1 System Manager 1.3 Documentation (6478871)**

Invalid swap threshold properties are mentioned in "Full OS Monitoring (With Thresholds)" in *Sun N1 System Manager 1.3 Discovery and Administration Guide*. The properties memusage.mbswapfree and memusage.pctswapfree are not valid.

Invalid swap threshold properties are mentioned in "set group" in *Sun N1 System Manager 1.3 Command Line Reference Manual*. The properties memusage.mbswapfree and memusage.pctswapused are not valid.

<span id="page-16-0"></span>Invalid swap threshold properties are displayed when you type **help set group** from the n1sh shell prompt. The properties memusage.mbswapfree and memusage.pctswapused are not valid.

The following attributes are valid:

- cpustats.loadavg1min
- cpustats.loadavg5min
- cpustats.loadavg15min
- cpustats.pctusage
- cpustats.pctidle
- memusage.pctmemused
- memusage.pctmemfree
- memusage.mbmemused
- memusage.mbmemfree
- memusage.kbswapused
- fsusage.pctused
- fsusage.kbspacefree

#### **Command-Line Help Issues**

This section provides documentation errors in the command-line help pages.

#### **Specifying the** force **and** netboot **Attributes**

The force and netboot attributes are documented in the command-line help pages without a corresponding value. You must specify true as their values to provide a valid command, such as force=true or force true.

#### **Description of** bootip **Attribute Is Incomplete**

The command-line help page mentions that the bootip attribute is required only to provision Linux. However, the bootip attribute is also required to provision Windows.

#### create os **Errors**

The type attribute is not valid with the file and cdrom attributes. When copying OS images, the OS type is automatically determined.

#### **Grid Engine Module Name Is Incorrect**

The Grid Engine module name used for the CLI type attribute value must be GridEngine instead of n1ge. This affects the following commands:

■ create application/create applicationprofile

- delete application/delete applicationprofile
- set application/set applicationprofile
- show application/show applicationprofile

# <span id="page-17-0"></span>**N1 System Manager/N1 Service Provisioning System Cohabitation Issue**

This section describes the workaround if you want to install both  $N1^{TM}$  Service Provisioning System (N1 SPS) and N1 System Manager (N1 SM) on the same system.

#### **Installing an N1 Service Provisioning System Master Server and an N1 System Manager Management Server on the Same System**

If you use the default installation scripts for the N1 SPS master server and N1 SM management server, you cannot install both applications on the same system.

If you want to install both applications on the same system, you can modify the N1 SPS master server installation script to install the master server in an alternate root directory. To use this workaround, perform the following steps.

**Note –** Do not install the N1 SPS OS Provisioning plug-in on a system that hosts both the N1 SM management server and the N1 SPS master server.

- 1. Install the N1 SM management server. For more information, see *Sun N1 System Manager 1.3 Installation and Configuration Guide*.
- 2. Log in as root on the N1 SM management server system.
- 3. Copy the appropriate N1 SPS master server installation script to the system.

Copy either the cr\_ms\_solaris\_x86\_pkg\_5.2.sh or the cr ms solaris sparc pkg 5.2.sh from the N1 SPS distribution.

4. If necessary, start a Korn shell session.

# **ksh**

5. Create a shell script file that is named aliases.sh with the following contents.

```
#!/bin/ksh
alias -x pkgadd='pkgadd -R $NEW_PKG_ROOT'
alias -x pkginfo='pkginfo -R $NEW_PKG_ROOT'
alias -x pkgparam='pkgparam -R $NEW_PKG_ROOT'
```
6. Create an alternate root directory for the N1 Service Provisioning System installation.

# **mkdir -p** *alternate-root-path*

7. Export the value of the alternate root directory to use with the N1 SPS installation script.

# **export NEW\_PKG\_ROOT=***alternate-root-path*

In the previous step, *alternate-root-path* specifies the root directory in which you want to install the N1 SPS Master Server, for example, root1. This alternate root directory will contain a new package repository for the N1 SPS Master Server packages.

8. Create a symbolic link from the opt directory to an alternate opt directory in the new alternate root directory.

# **ln -s /opt** *alternate-root-path***/opt**

9. Create a new installation script by prepending the aliases.sh script to the default N1 SPS Master Server installation script. For example:

```
# cat aliases.sh cr_ms_solaris_x86_pkg_5.2.sh > new_ms_installer.sh
```
10. Install the N1 SPS Master Server by running the new installation script.

# **./new\_ms\_installer.sh**

11. Answer the installer questions.

During the installation, consider the following limitations.

- When you are prompted to specify the installation directory for the master server, enter a new subdirectory under /opt. To avoid overwriting the master server that is installed with N1 SM, ensure that this new subdirectory is different from the installation directory of the master server that is installed with N1 SM. For example, if, in step 7, you created a symbolic link from /opt to /root1/opt, specifying an installation directory of /opt/ms1 during the installation installs the new N1 SPS master server in /root1/opt/ms1.
- When you are prompted to choose a port to use with the master server, ensure that you specify a port that is different from the port that is used by the master server used by N1 SM.

For more information about how to install N1 SPS, see *Sun N1 Service Provisioning System 5.3 Installation Guide*.

- 12. After the installation is completed, change to the directory that contains the N1 SPS master server scripts. For example:
	- # **cd /root1/opt/ms1/N1\_Service\_Provisioning\_System\_5.2/server/bin**
- 13. Create a backup copy of the N1 SPS Master Server uninstallation script.

# **cp cr\_uninstall\_ms.sh cr\_uninstall\_ms.sh.backup**

<span id="page-19-0"></span>14. Edit the cr\_uninstall\_ms.sh.backup script to perform the package operations on the alternate root. You can use the sed command to make these changes to the script by typing the following command.

```
# /usr/bin/sed -e 's!pkginfo!& -R '${NEW_PKG_ROOT}'!g' \
-e 's!pkgrm!& -R '${NEW_PKG_ROOT}'!g' \
-e 's!pkgparam!& -R '${NEW_PKG_ROOT}'!g' \
cr_uninstall_ms.sh.backup > cr_uninstall_ms.sh
```
15. Remove the backup copy of the uninstallation script.

# **rm cr\_uninstall\_ms.sh.backup**

To uninstall the N1 SPS Master Server, use this revised version of the cr\_uninstall\_ms.sh script.

**Note –** Do not remove the new alternate root directory. This directory is required to uninstall the N1 SPS master server.

#### **Issues with Sun Blade 6000 Blade Server Modules**

N1 System Manager supports deployment only over the two Network Express module cards. N1 System Manager does not support deployment through NIC ports on Ethernet PCI express module expansion cards.

#### **Provisioning Solaris 10 11/06 on a Sun Blade T6300 Server**

To provision Solaris 10 11/06 on a Sun Blade T6300 server, specify e1000g0 or e1000g1 for the bootnetworkdevice attribute of the load command.

To provision Solaris 10 11/06 over the NEM0 interface, type the following command:

N1-ok> **load server** *ipaddress* **osprofile** *myprofile* **bootip=***ipaddress* **networktype=static ip=***ipaddress* **bootnetworkdevice=e1000g0 console=ttyS1 consolebaud=115200**

To provision Solaris 10 11/06 over the NEM1 interface, type the following command:

N1-ok> **load server** *ipaddress* **osprofile** *myprofile* **bootip=***ipaddress* **networktype=static ip=***ipaddress* **bootnetworkdevice=e1000g1 console=ttyS1 consolebaud=115200**

If bootnetworkdevice is not specified, e1000g0 is taken as the default.

# <span id="page-20-0"></span>**Provisioning Solaris 10 11/06 on a Sun Blade X6220 Server**

To provision Solaris 10 11/06 on a Sun Blade X6220 server, specify nge0 or nge1 for the bootnetworkdevice attribute of the load command.

To provision Solaris 10 11/06 over the NEM0 interface, type the following command:

#### N1-ok> **load server** *ipaddress* **osprofile** *myprofile* **bootip=***ipaddress* **networktype=static ip=***ipaddress* **bootnetworkdevice=nge0 console=ttyS1 consolebaud=115200**

To provision Solaris 10 11/06 over the NEM1 interface, type the following command:

If bootnetworkdevice is not specified, nge0 is taken as the default.

# **Provisioning Red Hat Enterprise Linux 3.0 or 4.0 on Sun Blade X6220 (6541243)**

In Sun Blade X6220, you can install one or more PCI Express Modules with network interfaces. The Service Console does not have any information about these interfaces and they will not show up in the show server output.

In Red Hat Enterprise Linux, the logical interface of the network interfaces depends on whether a PCI Express module exists and causes errors during OS provisioning.

The ordering is as follows:

- 1. PCI Express Modules interfaces will be assigned eth0-eth(*N*-1) where *N* is the number of network interfaces in all of the PCI Express Modules connected to the X6220 blade.
- 2. NEM interfaces will receive the eth*N* logical interface

Error Message: The installation will fail by being unable to get the DHCP address if the PEM interface is not attached to the provisioning network or the installation may go interactive asking which network device you wish to install over.

Workaround: During OS provisioning, provide the logical interface device for the NEM0 or NEM1 interface while configuring the *networkdevice* parameter of the load server command.

The following command will install over the NEM0 interface if there is a PCI Express module with two network interfaces attached to the Sun Blade X6220.

n1sh> **load server ipaddress osprofile myprofile bootip=ipaddress ip=ipaddress networktype=static networkdevice=eth2**

N1-ok> **load server** *ipaddress* **osprofile** *myprofile* **bootip=***ipaddress* **networktype=static ip=***ipaddress* **bootnetworkdevice=nge1 console=ttyS1 consolebaud=115200**

<span id="page-21-0"></span>Due to the workaround, you cannot define two interfaces to configure when installing Red Hat Linux on Sun Blade X6220.

# **Provisioning Red Hat Linux on a Sun Blade X6220 Server**

To provision Red Hat Linux on a Sun Blade X6220 server, specify eth0 or eth1 for the bootnetworkdevice attribute of the load command.

To provision Red Hat Linux over the NEM0 interface, type the following command:

```
N1-ok> load server ipaddress osprofile myprofile bootip=ipaddress networktype=static ip=ipaddress
       bootnetworkdevice=eth0 console=ttyS1 consolebaud=115200
```
To provision Red Hat Linux over the NEM1 interface, type the following command:

```
N1-ok> load server ipaddress osprofile myprofile bootip=ipaddress networktype=static ip=ipaddress
       bootnetworkdevice=eth1 console=ttyS1 consolebaud=115200
```
If bootnetworkdevice is not specified, eth0 is taken as the default.

#### **If One or More Ethernet PCI Express Modules are Present**

The presence of PEM modules in the chassis affects the logical network interface name to which the NEM ports map when Linux is installed. The user is currently required to explicitly specify different logical interface names, depending on the number of PEM modules installed on the blade. In particular, the user must specify both bootnetworkdevice and networkdevice options as specified in the below tables. The following tables shows the valid values for 2-port PCI express modules:

**TABLE 2–1** One 2-port PEM

| Interface        | bootnetworkdevice | networkdevice    |
|------------------|-------------------|------------------|
| NEM <sub>0</sub> | eth <sub>0</sub>  | eth <sub>2</sub> |
| NEM <sub>1</sub> | eth1              | eth <sub>3</sub> |

#### **TABLE 2–2** Two 2-port PEMs

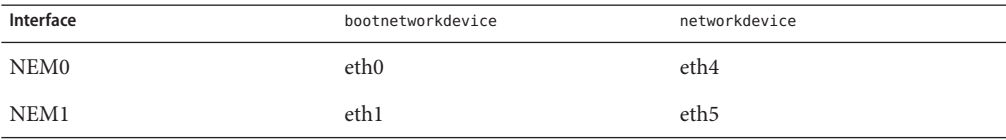

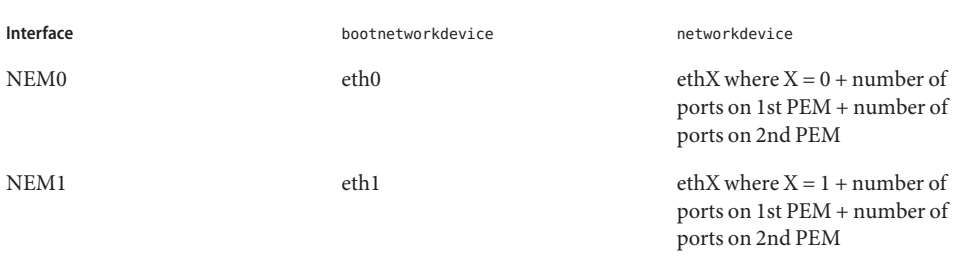

<span id="page-22-0"></span>Since the PEM configuration may vary, the general formula is given below in the following table:

**Note –** You cannot configure different bootip and ip settings as part of the load command. When OS deployment completes, only one interface will be configured.

**Note –** Linux deployment on a Sun Blade X6220 server goes into interactive mode if you do not specify the correct networkdevice option when PEMs are present.

# **Physical Chassis Groups Do NotWork for Sun Blade X6220 or Sun BladeT6300 Servers**

Physical chassis groups may not be shown in the BUI or CLI due to a platform firmware issue. When this firmware is available, perform the following steps.

- 1. Upgrade the blade SP firmware through N1 System Manager.
- 2. Upgrade the CMM firmware manually. See the Sun Blade 6000 documentation for details.
- 3. Refresh all the upgraded servers.

N1-ok> **set server** *ipaddress* **refresh**

Chassis groups should now be available.

#### **Sun Blade T6300 Server Cannot Support Multiple** ssh **Sessions**

Due to a firmware issue, System Manager operations on a Sun Blade T6300 server, which uses ssh, fail if there is also an ssh login session on the service processor, with errors such as the following:

<span id="page-23-0"></span>ssh exchange identification: Connection closed by remote host

Workaround: Use only telnet for server management. Before discovering the server through N1 System Manager, configure ALOM to use telnet.

- 1. Log in to the ALOM SP.
- 2. sc> **setsc if\_connection telnet**
- 3. sc> **resetsc**

#### ssh **Is Not Supported on ALOM-CMT Devices (6540600)**

Secure Shell (ssh) connections are not supported on ALOM-CMT devices.

Workaround: Use telnet to connect to ALOM-CMT devices.

#### **Issues with Netra™ X4200 M2 Server**

#### **Provisioning Solaris 10 11/06 on a Netra X4200 M2 Server**

Depending on which interface is used for provisioning Solaris, you need to specify the correct interface name.

| Interface | bootnetworkdevice/networkdevice |
|-----------|---------------------------------|
| $GB_0$    | nge0 (default)                  |
| $GB_1$    | ngel                            |
| $GB_2$    | e1000g0                         |
| $GB_3$    | e1000g1                         |

**TABLE 2–3** Interfaces for Netra X4200 M2

#### **Hardware Information Missing in the** show server **Output for Netra X4200 M2 (6528085)**

This can occur if you refresh the server information (set server *name* refresh) immediately after a power cycle. This operation may not properly retrieve the hardware health information.

Workaround: Wait for approximately 5 minutes and retry the set server *name* refresh command.

# <span id="page-24-0"></span>**Issues with Sun Fire X2100 M2 or Sun Fire X2200 M2 Servers**

This section describes known issues with Sun Fire X2100 M2 or Sun Fire X2200 M2 servers.

# **Provisioning Solaris 10 6/06 on a Sun Fire X2100 M2 Server**

To provision Solaris 10 6/06 on a Sun Fire X2100 M2 server, you must perform the following steps to modify the default OS profile and specify bge0 for networkdevice in the load command. This example uses an OS profile named s10u2\_x86.

```
N1-ok> remove osprofile s10u2_x86 partition swap
N1-ok> remove osprofile s10u2_x86 partition /
N1-ok> add osprofile s10u2_x86 partition swap device=c0d0s1 size=2048 type=swap sizeoption=fixed
N1-ok> add osprofile s10u2_x86 partition / device=c0d0s0 type=ufs sizeoption=free
N1-ok> load server ipaddress osprofile s10u2_x86 networktype=static ip=ipaddress
       console=ttyb consolebaud=9600 networkdevice=bge0
```
**Note –** You must use the Broadcom network port (net0).

#### **Provisioning Solaris 10 6/06 on a Sun Fire X2200 M2 Server**

To provision Solaris 10 6/06 on a Sun Fire X2200 M2 server, you must perform the following steps to modify the default OS profile and specify bge0 for networkdevice in the load command. This example uses an OS profile named s10u2\_x86.

```
N1-ok> remove osprofile s10u2_x86 partition swap
N1-ok> remove osprofile s10u2_x86 partition /
N1-ok> add osprofile s10u2_x86 partition swap device=c1d0s1 size=2048 type=swap sizeoption=fixed
N1-ok> add osprofile s10u2_x86 partition / device=c1d0s0 type=ufs sizeoption=free
N1-ok> load server ipaddress osprofile s10u2_x86 networktype=static ip=ipaddress
       console=ttyb consolebaud=9600 networkdevice=bge0
```
**Note –** You must use the Broadcom network port (net0).

# <span id="page-25-0"></span>**Provisioning Red Hat Enterprise Linux 3.0 AS Update 8 on a Sun Fire X2100 M2 or Sun Fire X2200 M2 Server**

To provision Red Hat Enterprise Linux 3.0 AS Update 8 on a Sun Fire X2100 M2 or Sun Fire X2200 M2 server, you must use the Broadcom network port (net0). You must also use the appropriate console and bootnetworkdevice settings to view the console output through the connect server command. Refer to the server documentation to determine which physical port is net0.

The following example is a sample command to deploy the default OS profile on a Sun Fire X2200 M2 server.

# **Provisioning SUSE Linux Enterprise Server 9 SP3 on a Sun Fire X2100 M2 or Sun Fire X2200 M2 Server**

To provision SUSE Linux Enterprise Server 9 SP3 on a Sun Fire X2100 M2 or Sun Fire X2200 M2 server, you must use the Nvidia network ports (net2 and net3). The bootnetworkdevice value must be eth1 for net2 or eth0 for net3. You must also use the appropriate console and consolebaud settings to view the console output through the connect server command.

The following example is a sample command to deploy the default profile on a Sun Fire X2200 M2 server.

# **Serial Console Is Not Available During Solaris OS Provisioning on a Sun Fire X2100 M2 or Sun Fire X2200 M2 Server (6480994)**

Workaround: View the console through the system's Web GUI during installation.

N1-ok> **load server** *ipaddress* **osprofile RHEL3-U8 bootip=***ipaddress* **networktype=static ip=***ipaddress* **bootnetworkdevice=eth2 console=ttyS1 consolebaud=115200**

N1-ok> **load server** *ipaddress* **osprofile SUSE9SP3 bootip=***ipaddress* **networktype=static ip=***ipaddress* **bootnetworkdevice=eth1 console=ttyS1 consolebaud=115200**

# <span id="page-26-0"></span>**SUSE Linux Enterprise Server 9 SP3, 64–Bit OS Deployment Fails on a Sun Fire X2100 Server (6416190)**

The deployment fails with the message "Reread of the partition table failed."

Workaround: Specify hde for the device attribute value in the server's OS profile.

# **Rediscovery of Sun Fire X2100 M2 Systems Fail (6489463)**

If you delete an existing Sun Fire X2100 server from N1 System Manager and try to rediscover it, the discovery might fail with the following error message in the job details: "Cannot set alert destination to N1 SM. Maximum destination count has reached."

Workaround: You need to manually clear the alert destination on the managed node and run the discovery command again:

- 1. Log in as root on the management server.
- 2. Change directory to the ipmitool location.

```
# cd /opt/ipmitool/bin/ipmitool
```
3. Manually clear the alert destination on the managed node. You must know the root password of the managed node's SP.

# **./ipmitool -H** *sp-ip* **-U root -I lan lan alert set 1 1 ipaddr 0.0.0.0**

4. Rediscover the server using the discover command.

# **Provisioning Firmware on a Sun Fire X2100 M2 or Sun Fire X2200 M2 Server**

You need to download the "tools and drivers iso" file for the firmware and then extract the firmware file by mounting the ISO image. After mounting the ISO image, the firmware is located in the remoteflash subdirectory and has a name similar to X2100-190\_3A06.

When importing Sun Fire X2100 M2 or Sun Fire X2200 M2 firmware into N1 System Manager, there is an eight character limitation on the firmware name. N1 System Manager will allow longer names to be specified. However, any attempt to load the firmware onto a managed node will be rejected. To avoid having to recreate the firmware image later on, the best practice is to use a shorter name at the time of firmware creation.

# <span id="page-27-0"></span>**Firmware Update May Timeout for a Sun Fire X2100 M2 or Sun Fire X2200 M2 Server (6493791)**

If the management network is slow between a managed server's SP and the N1 SM management server, the firmware update process may take longer than the default timeout (10 minutes) to complete and the firmware update job will error out.

Workaround: You need to increase the speed of the management network or increase the timeout value.

- 1. Verify that the firmware update actually failed. The update might have actually completed. To verify this, perform steps 4-9 described in the workaround for["Upgrading Firmware](#page-28-0) [Version 1.0a/1.1 to 1.2 Is Not Supported on a Sun Fire X2100 M2 or Sun Fire X2200 M2](#page-28-0) [Server \(6492583\)" on page 29.](#page-28-0) If the firmware has not been updated, proceed to the next step.
- 2. Log in as root on the N1 SM management server.
- 3. Make a new directory in the /opt/sun/n1gc/dvrs directory.

```
# mkdir /opt/sun/n1gc/drvrs/resources
```
4. Create a file named taurus.properties in the resources directory with the following contents. Note the value of the firmwareUpdateTimeout property, which is set to 40 minutes.

```
ipmi.lan.channel=1
consoleProtocol=ssh
nicFruPattern=(.*NIC0.*)|(.*NIC1.*)
supportedModels=X2100M2,X2200M2
firmwareUpdateTimeout=2400
firmwareUpdateFinishedPattern=Update Successful
firmwareUpdateFailedPattern=fail|error
ipmi.factory default user name=root
ipmi.factory default password=changeme
```
- 5. Restart the N1 SM management server.
	- # **/etc/init.d/n1sminit stop** # **/etc/init.d/n1sminit start**
- 6. Retry the firmware update.

# <span id="page-28-0"></span>**Upgrading Firmware Version 1.0a/1.1 to 1.2 Is Not Supported on a Sun Fire X2100 M2 or Sun Fire X2200 M2 Server (6492583)**

N1 System Manager does not fully support upgrading firmware version 1.0a/1.1 to 1.2 on the Sun Fire X2100 M2 and Sun Fire X2200 M2 servers. Though the update will actually complete successfully in all cases, N1 System Manager may report the operation as a failure depending on the server type and the firmware version being updated. Also, the CMOS checksum will be invalid and must be manually cleared to allow the system to boot properly.

Workaround: Use the following procedure to update the firmware. This procedure assumes you have already imported the firmware image into N1 System Manager using the create firmware command.

- 1. Log in as root on the management server.
- 2. Update the firmware on the managed server to version 1.2.

```
# n1sh stop server server-name force=true
# n1sh load server server-name firmware firmware1.2-name
```
3. Wait for the firmware update job to finish.

Depending on the following upgrade path, the job may either succeed or fail.

- 1.0a to 1.2 will fail
- 1.1 to 1.2 will fail for the Sun Fire X2200 M2 server
- 4. Connect to the console of the managed server being updated:

```
# n1sh connect server servername
```
5. In a different N1 SM terminal window, power off and on the managed server.

```
# n1sh stop server server-name force=true
# n1sh start server server-name
```
After the managed server powers on, the console window will display the BIOS POST output, which will report an invalid CMOS checksum.

6. In the console window, press F2 to restore the defaults and allow the POST to complete.

**Note –** If the basemanagement or osmonitor features have been enabled on the server, wait until the system fully boots up before proceeding.

- 7. Exit the console window for the managed server.
- 8. Refresh the system information for the managed server.

# **n1sh set server** *server-name* **refresh**

<span id="page-29-0"></span>9. Verify that the firmware has been updated to version 1.2 on the managed server.

```
# n1sh show server server-name | egrep 'SP|BIOS'
```
The SP and BIOS versions should be updated to the latest versions.

#### **Upgrading BIOS to Future Versions of Firmware on Sun Fire X2100 M2 or Sun Fire X2200 M2 Servers May Overwrite User Specified BIOS Settings**

To update BIOS firmware, N1 System Manager uses the default native firmware update mechanism provided by the platform service processor. For some rare upgrade paths, this default behavior may result in BIOS settings reverting to optimized defaults. Depending on the operating system and platform configuration, this may require the user to manually re-apply these settings. Refer to the server documentation for additional details on which configurations are affected.

#### **Sun Fire X2100 M2 or Sun Fire X2200 M2 Server "Unreachable"After Firmware Upgrade (6489473)**

After you upgrade the firmware to version 1.2 on a Sun Fire X2100 M2 or Sun Fire X2200 M2 server, the server may occasionally change to "Unreachable" state within 5 minutes.

Workaround: You must reset the server's service processor (SP):

1. Log in to the server's SP.

```
# ssh -l sp-user sp-ip
```
2. Reset the SP.

-> **reset**

3. On the management server, refresh the server's monitoring information.

n1-ok> **set server** *server-name* **refresh**

# <span id="page-30-0"></span>**Installation and Configuration Issues**

This section describes known N1 System Manager installation and configuration issues.

- Check the localization settings of the system prior to installation. The settings need to be consistent and not mixed.
- On a Sun Blade X8400 system using the Solaris 10 3/05 Operating System (OS), you must choose ISC DHCP if you are configuring N1 System Manager.

# **Occasionally Unable to Run** n1sh **Shell After Installation and Configuration (6443655)**

Workaround: SSL certificates might be corrupted. Regenerate the security keys by issuing the following commands:

- # /opt/sun/cacao/bin/cacaoadm stop
- # /opt/sun/cacao/bin/cacaoadm create-keys --force
- # /opt/sun/cacao/bin/cacaoadm start

For detailed steps, refer to "Regenerating Common Agent Container Security Keys" in *Sun N1 System Manager 1.3.1 Troubleshooting Guide*.

# **JavaWeb Console Is Removed After N1 System Manager Uninstall (6433383)**

When N1 System Manager is installed and uninstalled, the Java<sup>TM</sup> Web Console is removed from the system. The packages of Java Web Console are not available in the system.

Workaround: Before uninstalling N1 System Manager, run the rm /n1gc-setup/installer/jobs/3installLockhart.pl script.

# **Stopping N1 System Manager Stops the JavaWeb Console (6432305)**

Workaround: Restart the Java Web Console by using /usr/sbin/smcwebserver start.

#### <span id="page-31-0"></span>**When Installation Is Cancelled, User Interface Components Are Not Installed (6430787)**

If you cancel the N1 System Manager installation process by pressing Control-C, the user interface components are not installed.

Workaround: Manually uninstall the user interface components using /usr/share/webconsole/bin/setup -u -f. Run the installer again.

#### **N1 System Manager Database Does Not Start After Solaris x86 Management Server Reboots (6398263)**

In some rare instances, the N1 System Manager database does not start after a Solaris x86 management server boot. A typical error message is as follows:

```
DBI connect('dbname=mgmt;port=5434','mgmt',...) failed:
could not connect to server: No such
file or directory at /opt/SUNWscs/lib/perl5/SCSDB.pm
```
Workaround: Restart the N1 System Manager database manually on the management server:

```
# svcadm clear scs-db
# svcadm restart scs-db
```
# **N1 System Manager Can Fail to Install (6284696)**

If the N1 System Manager installation process is interrupted and restarted, the N1 System Manager installation can fail in Step 5, "Install OS provisioning components." If this issue occurs, a subsequent uninstall and reinstall of the N1 System Manager will fail.

The installation log file /var/tmp/installer.log.latest shows the following message after initial installation failure:

```
Installing Master Server ...
Error! Missing file (looked for /opt/SUNWn1sps
 /N1_Grid_Service_Provisioning_System_5.2
 /server/postgres/postgresql.conf.in)!
print() on closed filehandle GEN0 at
 /usr/perl5/5.8.4/lib/i86pc-solaris-64int/IO/Handle.pm line 399.
SPS install failed with exit status: 256
-----------------------------
```
2k. Which port should Postgres listen on?

```
(detault: 5434) [1024-65535] spawn id(3) is not a tty. Not changing mode
  at /usr/perl5/site_perl/5.8.4/Expect.pm line 375.
admin
admin
admin
      ** Invalid Input. Enter a numeric value for the port number.
      2k. Which port should Postgres listen on?
          (default: 5434) [1024-65535] spawn id(3) is not a tty. Not changing mode
  at /usr/perl5/site_perl/5.8.4/Expect.pm line 375.
admin
admin
admin
      ** Invalid Input. Enter a numeric value for the port number.
      2k. Which port should Postgres listen on?
          (default: 5434) [1024-65535
```
The installation log shows the following message after uninstall and reinstall of the N1 System Manager software:

```
Error! Failed to initialize the database (exit value was 1).
Exiting..
print() on closed filehandle GEN0 at /usr/lib/perl5/5.8.0
  /i386-linux-thread-multi/IO/Handle.pm line 395.
SPS install failed with exit status: 256
```
Workaround: Perform the workaround procedure below that is applicable to the operating system installed on your management server. Depending on how the installation error occurred, some of the workaround steps might not complete successfully. If a workaround step does not complete successfully, go to the next step.

Solaris based Sun Fire X4100 or Sun Fire X4200 management server:

1. Stop the server and agent.

```
# su - n1gsps -c "/opt/SUNWn1sps/N1_Service_Provisioning_System_5.2/
server/bin/cr_server stop"
# su - n1gsps -c "/opt/SUNWn1sps/N1_Service_Provisioning_System/
agent/bin/cr_agent stop"
```
2. Uninstall service provisioning manually.

```
# /opt/SUNWn1sps/N1_Service_Provisioning_System_5.2/cli/bin/cr_uninstall_cli.sh
# /opt/SUNWn1sps/N1_Service_Provisioning_System_5.2/server/bin/cr_uninstall_ms.sh
```
3. Remove the following packages.

```
# pkgrm SUNWspsc1.\*
# pkgrm SUNWspsms.\*
# pkgrm SUNWspscl.\*
```
More than one instance of the SPS packages might be installed. The text string .\\* specifies that all instances of the package will be removed.

Type **y** in response to prompts asking "Do you want to remove this package? [y,n,?,q]". If the message pkgrm: ERROR: no package associated with SUNWspscl appears, that package has already been removed in Step 2. Continue removing packages.

4. Delete the service provisioning directory and files.

```
# cd /
# rm -rf /opt/SUNWn1sps/
# rm /n1gc-setup/sps/state
# rm /n1gc-setup/state/0installSPS.pl.state
```
5. Reboot the management server and then install the N1 System Manager software.

Linux based Sun Fire X4100 or Sun Fire X4200 management server:

1. Stop the server and agent.

```
# su - n1gsps -c "/opt/sun/N1_Service_Provisioning_System_5.2/
server/bin/cr_server stop"
# su - n1gsps -c "/opt/sun/N1_Service_Provisioning_System/
agent/bin/cr_agent stop"
```
2. Delete the service provisioning directory and files.

```
# cd /
# rm -rf /opt/sun/N1_Grid_Service_Provisioning_System_5.1
# rm -rf /opt/sun/N1_Grid_Service_Provisioning_System
# rm -rf /opt/sun/N1_Service_Provisioning_System
# rm -rf /opt/sun/N1_Service_Provisioning_System_5.2
# rm /n1gc-setup/sps/state
# rm /n1gc-setup/state/0installSPS.pl.state
```
3. Reboot the management server and then install the N1 System Manager software.

#### **OS Provisioning Issues**

This section describes the known OS provisioning (deployment) issues.

# <span id="page-34-0"></span>**Provisioning Solaris 10 6/06 on a Sun Fire X4200 M2 Server**

Perform the following steps to modify the default OS profile to provision Solaris 10 6/06 on a Sun Fire X4200 M2 server. This example uses an OS profile named s10u2\_x86.

```
N1-ok> remove osprofile s10u2_x86 partition /
N1-ok> remove osprofile s10u2_x86 partition swap
N1-ok> add osprofile s10u2_x86 partition swap type swap size 1024 device c3t2d0s1 sizeoption fixed
N1-ok> add osprofile s10u2_x86 partition / type ufs device c3t2d0s0 sizeoption free
```
# **Windows OS Deployment Fails if OS Profile Does Not Have the Product Key (6449265)**

The deployment fails because the OS profile does not have the product key. However, attempting to add the product key to the OS profile fails with the message"OS profile is in use."

Workaround: Wait until the job times out to add the product key to the OS profile.

# **Red Hat OS Deployment on a Sun Blade X8400 Server Fails if ACPI Is Enabled (6442992)**

By default, the Sun Blade X8400 Server CMOS settings have ACPI enabled, which will cause Linux installation to go into interactive mode.

Workaround: There are two options:

1. Specify the additional kernel parameter to the load command.

#### N1-ok> **load server** *servername* **osprofile** *profilename* **... kernelparameter pci=nommconf**

This will not change BIOS settings. Hence, you need to specify this parameter each time you issue the load command.

2. Configure BIOS settings manually by disabling the MCFG table in ACPI configuration. This will change BIOS settings permanently.

# <span id="page-35-0"></span>**SUSE Linux Enterprise Server 9 SP3, 64 Bit OS Deployment on a Sun Blade X8400 Server Fails if** nfs **Option Is Specified (6438194)**

If nfs is specified as the install protocol, OS deployment goes into interactive mode.

Workaround: Specify http as the install protocol.

# **DuringWindows Deployment, Specifying Manual Netboot Does Not Create an Entry in the** dhcpd.conf **File (6432047)**

Workaround: Deploy without specifying manual netboot.

#### **Blank Error Messages Displayed for OS Deployments Due to Exceeding Job or Job Step Timeout Value (6405994)**

When deploying an OS on a large number of managed servers, the OS deployments might fail due to the OS deployment jobs exceeding the job or job step timeout value. When this situation occurs, the job indicates the error but the error description is blank and the installation might have actually succeeded.

```
bash-3.00# n1sh show job 12
Job ID: 12
Date: 2006-03-29T01:06:53+0000
Type: Load OS
Status: Error (2006-03-29T03:07:00+0000)
Command: load group sparc-srvrs osprofile sol-sparc networktype=static ip=10.0.108.81-10.0.108.90
Owner: root
Errors: 10
Warnings: 0
Steps
ID Type Start Start Completion Result
1 Acquire Host 2006-03-29T01:06:54+0000 2006-03-29T01:06:54+0000 Completed
2 Acquire Host 2006-03-29T01:06:54+0000 2006-03-29T01:06:54+0000 Completed
.
          . Servers 3 through 28
.
```
<span id="page-36-0"></span>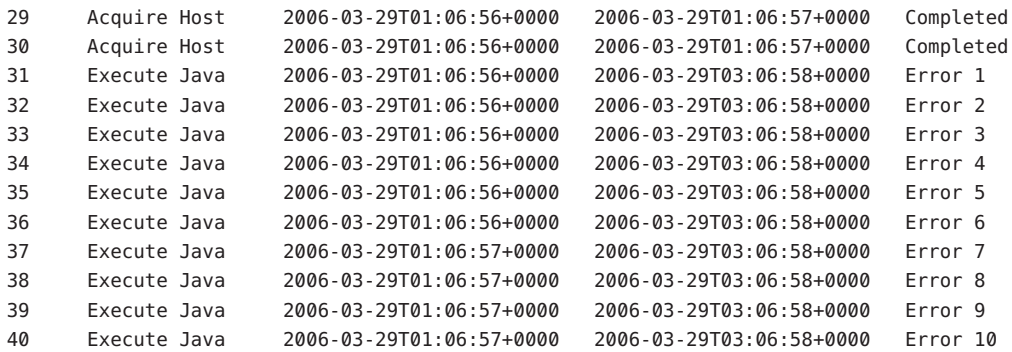

```
Errors
Error 1:
Description:
```
Error 2: Description:

```
.
                      . Blank error messages 3 through 8
.
Error 9:
Description:
```
Error 10: Description:

> Workaround: Increase the job timeout value using n1smconfig or try to reduce the reasons for exceeding the existing timeout value, for example, network latency problems. Also, some of the OS deployments might have succeeded. You can verify whether a server installed properly by viewing the OS Usage column in the All Servers page or by using the Serial Console to log in to the server.

#### **CreatingWindows OS Distribution Fails Due to Missing RIS Host Key (6392700)**

The create os command will fail for Windows if the RIS server's host key does not exist in the management server's ./ssh/known\_hosts file.

Workaround: Make sure the RIS server's host key exists in the management server's ./ssh/known\_hosts file. Manually logging into the RIS server from the management server using the ssh command will automatically create a host key.

# <span id="page-37-0"></span>**Provisioning IP Address is Not Assigned Properly When Deploying theWindows OS Using DHCP (6381141)**

When you deploy a Windows OS with the networktype=dhcp attribute, the IP address assigned to the managed server after Windows is installed is the IP address specified by the bootip attribute. The IP address should be automatically assigned by the DHCP service.

Workaround: After the installation completes, reboot the managed server. The server's provisioning IP address will be correctly reassigned from the DHCP server.

# **Solaris 10 6/06 OS Deployment on a Sun Fire X4500 Server Requires a Profile (6379990)**

Deploying Solaris 10 6/06 OS on a Sun Fire X4500 Server requires a special profile. You cannot choose any random disks. The system needs to be booted first either from the factory installed OS or from a CD-ROM to determine the server's correct boot disk.

To discover the correct boot disk, perform the following steps:

- 1. Open a terminal window.
- 2. Find the first bootable disk by typing

#### #**cfgadm | grep sata3/0**

You should see a message similar to the following example.

sata3/0::dsk/c*X*t0d*Y*

Where *X* and *Y* are numbers, for example, c4t0d0.

3. To find the second bootable drive, perform either of the following actions:

Increment 0 by 4. For example, if the first drive is c4t0d0, then the second drive is c4t4d0.

Or type the command: #**cfgadm | grep sata3/4**

You should see a message similar to the following example.

sata3/4::dsk/c*N*t*N*d*N*

Where *N* is a number, for example, c4t1d0.

4. Proceed through the install using the information in Step 2 and Step 3 and apply it to the server's OS profile.

# <span id="page-38-0"></span>**OS Profile forWindows Does Not Have Default Values for Time Zone and Language Attributes (6374740)**

Workaround: No workaround exists.

# **OS Deployments Fail on Newer Sun Fire V20z Servers When Specifying** bge1**Device Path for** bootpath **Attribute (6346563)**

As documented in the N1System Manager product documentation, the bge1 device path for Sun Fire V20z servers is /pci@0,0/pci1022,7450@a/pci17c2,10@3. However, when specifying the bge1 device path for the bootpath attribute, the OS deployments will fail on newer Sun Fire V20z servers because the bge1 device path has changed.

Workaround: On newer Sun Fire V20z servers, use the following bge1 device path for the bootpath attribute: /pci@0,0/pci1022,7450@a/pci17c2,10@2,1

# **Setting Baud Rate for the BIOS Console Makes OS Deployment Fail on Sun Fire V20z and V40z Servers (6322295)**

The baud rate for the BIOS console must be set to 9600 (default) or OS deployment to a Sun Fire V20z or V40z server will fail. Therefore, you should not change the consolebaudrate value in the load server command or the Load OS wizard in the browser interface.

**Note –** If the SP console baud rate is set to something other than 9600, the OS deployment will succeed but the console through the connect server command will display garbage characters.

Workaround: You must change the baud rate for the BIOS console manually after an OS deployment. Reboot the target server and enter the BIOS setup screen during the boot sequence. Consult the server's user manual to see how to change its BIOS settings.

# **Problems in Managing a ServerWhich Has Grid Engine Application (6406020)**

When the user tries to load a OS profile on a server that is running the Grid Engine application, the operation fails with the message "Operation failed."

Workaround: Contact your Sun support representative.

#### <span id="page-39-0"></span>**Application Provisioning Issues**

This section describes the known application provisioning (deployment) issues.

#### **SCS ssh Agent Fails to Communicate (6540360)**

Applications (Grid Engine, SGE, gemm), running commands and updates provisioning from System Manager might fail. This bug affects Red Hat Enterprise Linux 4.0 and systems with newer ssh.

Workaround: Contact your Sun support representative.

#### **Interface Issues**

This section describes the known browser interface and command-line interface issues.

# **Launching theWeb Console Is Not Supported From CMM-6000 Chassis (6536621)**

"Launch ILOM Web Interface" action is available from the CMM-6000 chassis but the chassis itself does not support a web interface.

Error Message: Access will time out.

Workaround: Do not use the "Launch ILOM Web Interface" feature.

#### **Product Version in Browser Interface Is Incorrect if N1 System Manager Is Installed Through Media**

The product version number displayed in the Version screen of the browser interface is incorrect if N1 System Manager is installed through the DVD. The part number of the DVD is 708-0189-10. The correct version number is 1.3.2.

# **Print Function in Online Help Does NotWork Consistently (6440149, 6436572)**

The Printer icon in the online help window might not work in some instances.

Workaround: Open the help content frame in a new browser window and print the help like a typical web page. For example, in a Mozilla-based browser, click mouse button 3 on the content page and select This Frame->Open Frame in New Window.

# <span id="page-40-0"></span>**N1 System Manager Express Module Nomenclature Does Not Match Sun Blade X8400 Server Module CLI (6432413)**

Express modules for a Sun Blade X8400 Server Module are denoted by EM.0 and EM.1 instead of EMa and EMb in the ILOM Web GUI.

Workaround: EMa in the user interface needs to be inferred as EM.0 and EMb as EM.1.

#### **The** remove group **Command Returns an Error Message After Success (6404420)**

The remove group command returns an error message even though the remove operation is a success.

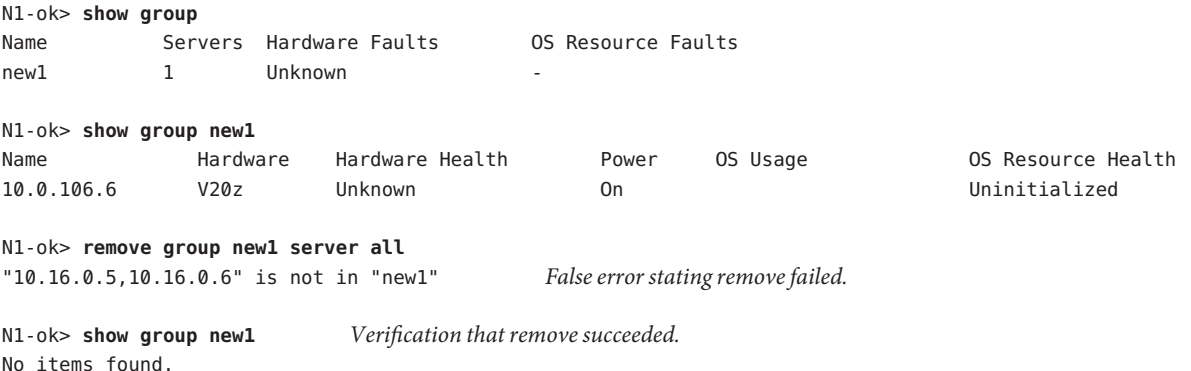

Workaround: Use the show group command as shown in the previous example to verify that the remove group command succeeded.

#### **Browser Interface Displays Script ProblemsWhen Displaying Over 500 Servers (6365731)**

If you try to display more than 500 servers in the System Dashboard page, the following message is displayed:

Warning: Unresponsive script

A script on this page may be busy, or it may have stopped responding. You can stop the script now, or you can continue to see if the script <span id="page-41-0"></span>will complete.

<Stop script> <Continue>

Workaround: Choose Stop script and wait a few minutes for all the servers to display. This workaround will not work with the Internet Explorer browser.

# **Incorrect Swap Information Is Reported for Sun Fire X4100 and Sun Fire X4200 ServersWith Firmware Level (6344709)**

The browser interface server details and the show server command results show the wrong swap information for Sun Fire X4100 and Sun Fire X4200 Servers with Firmware Level 6464 and the Red Hat operating system.

Workaround: Use the serial console to access the server and find out the correct swap information by using the top command.

# **Stopping a Job Using Browser Interface Does Not Display a Stop Message in Command-Line Pane (6344094)**

Stopping a job in the browser interface's Job tab page does not display the associated stop message in the command-line pane.

Workaround: Confirm that the job stopped by viewing the job's detail page in the browser interface or by using the show job *job-ID* command.

#### **Firmware Update Issues**

This section describes known firmware update issues.

#### **Firmware Update Does NotWork on a Management Server Running Red Hat Enterprise Linux 3.0 Update 5 (6510838)**

N1 System Manager does not automatically enable the FTP daemon on Red Hat Linux, which is required to update firmware to ALOM based servers.

Error Message:

<span id="page-42-0"></span>Job ID: 15 Date: 2007-01-04T12:39:50+0000 Type: Load Firmware Status: Error (2007-01-04T12:40:03+0000) Command: load server 192.168.2.12 firmware alom-1.6.1-main Owner: root Errors: 1 Warnings: 0 Steps ID Type Start Completion Result 1 Acquire Host 2007-01-04T12:39:51+0000 2007-01-04T12:39:51+0000 Completed 2 Execute Java 2007-01-04T12:39:51+0000 2007-01-04T12:39:51+0000 Completed 3 Acquire Host 2007-01-04T12:39:53+0000 2007-01-04T12:39:53+0000 Completed 4 Execute Java 2007-01-04T12:39:53+0000 2007-01-04T12:40:02+0000 Error 1 Errors Error 1: Description: Error during firmware deployment:Cannot update fw: \*\*\*\*\*\*\* Failed to open ftp connection: Check ip address, pathname, username, and password Results Result 1: Server: 192.168.2.12 Status: -3 Message: An exception occurred trying to update 192.168.2.12. Workaround: Enable the FTP daemon. # **chkconfig vsftpd --level 5 on**

# **chkconfig vsftpd --level 3 on**

# **service vsftpd start**

# **Run a Script Before Updating Firmware on Sun Fire X4100/X4200/X4600 Platforms**

If you are running older versions of firmware on Sun Fire X4100/X4200/X4600 platforms and want to update firmware to the current level, you *must* first run a pre-flash upgrade script on all affected servers. Refer to the chapter "Flash Upgrading Your Server to Release 1.1" at <http://www.sun.com/products-n-solutions/hardware/docs/html/819-1162-17/> to determine if your servers are affected.

<span id="page-43-0"></span>N1 System Manager provides a script that will automatically perform the following actions:

- Examine all discovered servers.
- Determine the servers that require pre-flash upgrade.
- Run the pre-flash upgrade script on each affected server.

The location of the script is /opt/sun/n1gc/bin/updateall.

After this script has been successfully applied to all the affected servers, you can update the firmware using N1 System Manager. Refer to the *Sun N1 System Manager 1.3 Operating System Provisioning Guide* for instructions.

#### **N1 System Manager Does Not Display System Firmware Version for T1000/T2000 Platforms (6443502)**

Firmware updates for T1000/T2000 platforms are provided as versioned bundles which might update any of its subcomponents. N1 System Manager does not display this version number.

Workaround: Log in manually to the service processor using telnet. Determine the version of System Firmware using the showhost command.

# **Inadequate Error MessageWhen Firmware Update Fails on ALOM-based Servers (6330195)**

If the FTP service is not enabled on the management server, firmware updates on ALOM-based servers fail with the following error message in the job output:

An exception occurred trying to update *server-name*. Please refer to the log file for more information.

Workaround: Enable the FTP service on the management server. See "Enabling FTP on the Management Server" in *Sun N1 System Manager 1.3 Site Preparation Guide* for details.

# **N1 System Manager Allows Deployment of Incompatible Firmware to Dual-Core Sun Fire V20z and Sun Fire V40z Servers (6296404)**

Dual-core Sun Fire V20z and Sun Fire V40z servers require a 2.3.*x* and greater firmware revision. N1 System Manager does not prevent you from deploying firmware revisions below 2.3.*x*. Deploying firmware revisions below 2.3.*x* might result in issues with the server's service processor.

Workaround: Double check the firmware revision before updating.

#### <span id="page-44-0"></span>**Monitoring Issues**

This section describes known monitoring issues.

# **OS Monitoring Fails On Linux Installations if Proper Distribution Groups Are Not Selected**

The osmonitor feature will fail on Linux 64–bit installations unless proper distribution groups are selected in the osprofile.

For Red Hat Enterprise Linux 4.0–64 bit, ensure that you select the Everything group.

For SUSE Linux Enterprise Server 10–64 bit, ensure that you select the Default group and Common Code Base.

# **Agent Monitoring Fails if Sun Management Center Port Is Changed (6532397)**

Workaround: Perform the following steps:

1. On the management server, edit the /etc/opt/sun/n1gc/agent.properties file to add an entry.

```
com.sun.hss.agent.snmpAgentPort=10161
```
2. Disable N1 System Manager by using the following command.

```
# svcadm disable n1sm
```
3. On the target node, create the config file and specify the new password, seed, and snmpv1 string.

# **ls -l /tmp/cred**

-r-------- 1 root root 77 Mar 8 20:04 /tmp/cred

bash-3.00# **cat /tmp/cred**

**ES\_USMUSER\_PASS=mynewpass**

**ES\_SNMPV1\_STRING=public**

```
ES_SECURITY_SEED=myseed
```
<span id="page-45-0"></span>4. Configure the agent and specify a new user.

# **/opt/SUNWsymon/sbin/es-config -u** *mynewuser* **-r -f /tmp/cred -p agent**

5. Stop the agent.

```
# /opt/SUNWsymon/sbin/es-stop -aY
```
6. Edit the "adminUsers" line with the new user in the /var/opt/SUNWsymon/cfg/kernel-reader-simple.dat file.

```
value:adminUsers = "mynewuser"
```
7. Start the agent.

```
# /opt/SUNWsymon/sbin/es-start -alY
```
8. On the management server, verify whether the agent is running.

```
snmpwalk -c public -v 1 nodename:10161
```
9. Set new credentials for the monitored node.

# **n1sh set server** *ip\_or\_name* **agentsnmpv3=mynewuser/mynewpass**

#### **OS Monitoring Status Does Not Change Back to "Good"State (6483181)**

If you change an OS monitoring threshold value that moves the current monitoring status from Warning to Good, the status is not consistently updated in the N1 SM interface.

Workaround: On the management server, refresh the server's monitoring information:

n1-ok> **set server** *server-name* **refresh**

#### **OS Monitoring Threshold Violations Are Not Being Sent (6433480)**

The OS monitoring agent outbound interface might not match the user specified agentip. If uname -n on the target server does not resolve to agentip, the agent will not send traps to N1 System Manager over the agentip interface and the system will not restart upon reboot.

Workaround: Before adding the OS monitoring (osmonitor) feature, ensure that on the target server, the primary host name always resolves to the agentip IP address, which will be used to add the OS monitoring feature. Verify that uname -n always returns this host name, even upon reboot. Then, add the OS monitoring feature.

# <span id="page-46-0"></span>**Jobs That Are Queued But Not Running Are Shown in the Job Detail as"Not Started"(6318398)**

When the total job load is high enough to prevent the next job in the queue from running, the Job Details screen shows the running jobs' status as "running," and the status for other jobs is shown as "Not Started." The queued jobs will run after one or more of the running jobs have completed and the total job load is low enough to allow the next job in the queue to run.

See "Job Queueing" in *Sun N1 System Manager 1.3 Discovery and Administration Guide* for further information.

# **Clock Icon Representing Running Jobs Remains After Jobs Finish (6258571)**

Even after all jobs are finished running, the clock icon next to the servers in the View Selector section might still display due to a problem with the refresh feature.

Workaround: Click the Refresh button or press F5 to refresh the browser interface.

# **Grid Engine Module Issues**

This section describes known Grid Engine module issues.

# **Grid Engine Master Cannot Be Unloaded From N1 System ManagerWhen Two Masters Are Present (6423617)**

Workaround: Reload N1 System Manager or remove one of the master hosts from the database by performing the following procedure.

- 1. Access the database through /opt/SUNWscs/sbin/db\_tool.pl psql for Solaris or /opt/sun/scs/sbin/db\_tool.pl psql for Linux.
- 2. List the entries for the two masters:

```
mgmt=>select * from sge_hosts;
appliance_id | type | hostname | spooldir
--------------+--------+-----------+-------------------------------------
           2 | MASTER | 10-0-0-17 | /gridware/sge/default/spool/qmaster
           3 | MASTER | hdco16 | /gridware/sge/default/spool/qmaster
(2 rows)
```
<span id="page-47-0"></span>mgmt=>**SELECT \* from sge\_host\_versions;**

```
appliance_id | version
--------------+---------
          2 | a1
           3 | a1
(2 rows)
```
3. Delete one of the masters from the sge\_host\_versions table and the sge\_hosts table. mgmt=>**delete from sge\_host\_versions where appliance\_id = '3';**

```
DELETE 1
mgmt=>SELECT * from sge_host_versions;
appliance_id | version
--------------+---------
           2 | a1
(1 row)
mgmt=>delete from sge_hosts where appliance_id = '3';
DELETE 1
mgmt=>select * from sge_hosts;
appliance_id | type | hostname | spooldir
--------------+--------+-----------+-------------------------------------
           2 | MASTER | 10-0-0-17 | /gridware/sge/default/spool/qmaster
(1 row)
```
#### **Missing Job Type for Grid Engine Module Jobs (6375965)**

The job type for Grid Engine module jobs are missing. For example, after issuing a load server command to install the GE application, the associated jobs 5, 6, and 7 are missing a job type.

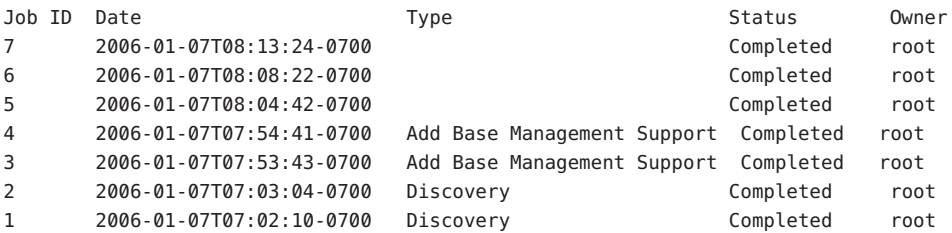

Workaround: No workaround exists.

# <span id="page-48-0"></span>**Non-root UserWith Grid Engine Privileges Cannot Create or Delete Grid Engine Application (6407102)**

A non-root user with the appropriate Grid Engine privileges cannot create or delete the Grid Engine application on the management server by using the create application and delete application commands, respectively.

Workaround: You must be root on the management server to use the create application or delete application commands.

# **Internationalization Issues**

The following issues might occur if the management server is running in a non-English environment.

# **CLI Help in the Localized Version Is Not Updated**

CLI help in the localized version of the product is not updated with the latest hardware model numbers.

# **Language Attributes for Each OS Profile Are Not Documented (6426098)**

N1 System Manager Online Help does not display a list of valid language attributes for each OS profile. The language attribute differs depending on the OS platform of the OS profile.

#### **Language Attributes for RHEL3 and RHEL4 Platforms**

name='Chinese(Mainland)' attribute= 'zh\_CN'

name='Chinese(Taiwan)' attribute='zh\_TW'

name='Czech' attribute='cs\_CZ'

name='Danish' attribute='da\_DK'

name='Dutch' attribute='nl\_NL'

name='English' attribute='en\_US'

name='French' attribute='fr\_FR'

name='German' attribute='de\_DE'

name='Icelandic' attribute='is\_IS' name='Italian' attribute='it\_IT' name='Japanese' attribute='ja\_JP' name='Korean' attribute='ko\_KR' name='Norwegian' attribute='no\_NO' name='Portuguese' attribute='pt\_PT' name='Russian' attribute='ru\_RU' name='Slovenian' attribute='sl\_SI' name='Spanish' attribute='es\_ES' name='Swedish' attribute='sv\_SE' name='Ukrainian' attribute='uk\_UA'

#### **Language Attributes for Solaris Platform**

name='Arabic (UTF-8)' attribute= 'ar\_EG.UTF-8' name='Arabic (ISO8859-6)' attribute= 'ar\_EG.ISO8859-6' name='Bulgarian (ISO-8859-5)' attribute= 'bg\_BG.ISO8859-5' name='English (7-bit ASCII)' attribute= 'C' name='Catalan (ISO 8859-1) ' attribute= 'ca\_ES.ISO8859-1' name='Catalan (ISO 8859-15) ' attribute= 'ca\_ES.ISO8859-15' name='Czech (ISO 8859-2) ' attribute= 'cs\_CZ.ISO8859-2' name='Danish (ISO 8859-1) ' attribute= 'da\_DK.ISO8859-1' name='Danish (ISO 8859-15) ' attribute= 'da\_DK.ISO8859-15' name='German (Austria ISO 8859-1) ' attribute= 'de\_AT.ISO8859-1' name='German (Austria ISO 8859-15) ' attribute= 'de\_AT.ISO8859-15' name='German (Switerland ISO 8859-1) ' attribute= 'de\_CH.ISO8859-1' name='German (de\_DE UTF-8) ' attribute= 'de\_DE.UTF-8' name='German (de\_DE ISO 8859-1) ' attribute= 'de\_DE.ISO8859-1'

name='German (de\_DE ISO 8859-15) ' attribute= 'de\_DE.ISO8859-15' name='Greek (el\_GR ISO 8859-7) ' attribute= 'el\_GR.ISO8859-7' name='English (Australia ISO 8859-1) ' attribute= 'en\_AU.ISO8859-1' name='English (Canada ISO 8859-1) ' attribute= 'en\_CA.ISO8859-1' name='English (Great Britain ISO 8859-1) ' attribute= 'en\_GB.ISO8859-1' name='English (Great Britain ISO 8859-15) ' attribute= 'en\_GB.ISO8859-15' name='English (Ireland ISO 8859-1) ' attribute= 'en\_IE.ISO8859-1' name='English (Ireland ISO 8859-15) ' attribute= 'en\_IE.ISO8859-15' name='English (New Zealand ISO 8859-1) ' attribute= 'en\_NZ.ISO8859-1 name='English (UTF-8)' attribute= 'en\_US.UTF-8' name='Canada-English (ISO8859-1)' attribute= 'en\_US' name='U.S.A. (en\_US.ISO8859-1)' attribute= 'en\_US.ISO8859-1' name='U.S.A. (en\_US.ISO8859-15)' attribute= 'en\_US.ISO8859-15' name='Spanish (Argentina) (es\_AR.ISO8859-1)' attribute= 'es\_AR.ISO8859-1' name='Spanish (Bolivia) (es\_BO.ISO8859-1)' attribute= 'es\_BO.ISO8859-1' name='Spanish (Chile) (es\_CL.ISO8859-1)' attribute= 'es\_CL.ISO8859-1' name='Spanish (Columbia) (es\_CO.ISO8859-1)' attribute= 'es\_CO.ISO8859-1' name='Spanish (Costa Rica) (es\_CR.ISO8859-1)' attribute= 'es\_CR.ISO8859-1' name='Spanish (Ecuador) (es\_EC.ISO8859-1)' attribute= 'es\_EC.ISO8859-1' name='Spanish (Spain) (es\_ES ISO8859-1)' attribute= 'es\_ES.ISO8859-1' name='Spanish (Spain) (es\_ES ISO8859-15)' attribute= 'es\_ES.ISO8859-15' name='Spanish (Guatemala) (es\_GT.ISO8859-1)' attribute= 'es\_GT.ISO8859-1' name='Spanish (Mexico) (es\_MX.ISO8859-1)' attribute= 'es\_MX.ISO8859-1' name='Spanish (Nicaragua) (es\_NI.ISO8859-1)' attribute= 'es\_NI.ISO8859-1' name='Spanish (Panama) (es\_PA.ISO8859-1)' attribute= 'es\_PA.ISO8859-1' name='Spanish (Peru) (es\_PE.ISO8859-1)' attribute= 'es\_PE.ISO8859-1'

name='Spanish (Paraguay) (es\_PY.ISO8859-1)' attribute= 'es\_PY.ISO8859-1' name='Spanish (El Salvador) (es\_SV.ISO8859-1)' attribute= 'es\_SV.ISO8859-1' name='Spanish (Uruguray) (es\_UY.ISO8859-1)' attribute= 'es\_UY.ISO8859-1' name='Spanish (Venezula) (es\_VE.ISO8859-1)' attribute= 'es\_VE.ISO8859-1' name='Estonian (et\_EE.ISO8859-15)' attribute= 'et\_EE.ISO8859-15' name='Finnish (fi\_FI.UTF-8)' attribute= 'fi\_FI.UTF-8' name='Finnish (fi\_FI.ISO8859-1)' attribute= 'fi\_FI.ISO8859-1' name='Finnish (fi\_FI.ISO8859-15)' attribute= 'fi\_FI.ISO8859-15' name='French (Belgium) (fr\_BE.UTF-8)' attribute= 'fr\_BE.UTF-8' name='French (Belgium) (fr\_BE.ISO8859-1)' attribute= 'fr\_BE.ISO8859-1' name='French (Belgium) (fr\_BE.ISO8859-15)' attribute= 'fr\_BE.ISO8859-15' name='French (Canada) (fr\_CA.ISO8859-1)' attribute= 'fr\_CA.ISO8859-1' name='French (Switzerland) (fr\_CH.ISO8859-15)' attribute= 'fr\_CH.ISO8859-15' name='French (French) (fr\_FR.UTF-8)' attribute= 'fr\_FR.UTF-8' name='French (French) (fr\_FR.ISO8859-1)' attribute= 'fr\_FR.ISO8859-1' name='French (French) (fr\_FR.ISO8859-15)' attribute= 'fr\_FR.ISO8859-15' name='Hebrew (Isreael) (he\_IL.UTF-8)' attribute= 'he\_IL.UTF-8' name='Hebrew (Isreael) (he\_IL.ISO8859-8)' attribute= 'he\_IL.ISO8859-8' name='English (India) (hi\_IN.UTF-8)' attribute= 'hi\_IN.UTF-8' name='Croatian (hr\_HR.ISO8859-2)' attribute= 'hr\_HR.ISO8859-2' name='Hungarian (hu\_HU.ISO8859-2)' attribute= 'hu\_HU.ISO8859-2' name='Icelandic (is\_IS.ISO8859-1)' attribute= 'is\_IS.ISO8859-2' name='Italian (it\_IT.UTF-8)' attribute= 'it\_IT.UTF-8' name='Italian (it\_IT.ISO8859-1)' attribute= 'it\_IT.ISO8859-1' name='Italian (it\_IT.ISO8859-15)' attribute= 'it\_IT.ISO8859-15' name='Japanese (ja\_JP.UTF-8)' attribute= 'ja\_JP.UTF-8'

name='Japanese (ja)' attribute= 'ja'

name='Japanese (ja\_JP.PCK)' attribute= 'ja\_JP.PCK'

name='Korean (ko\_KR.UTF-8)' attribute= 'ko\_KR.UTF-8'

name='Lithuanian (lt\_LT.ISO8859-13)' attribute= 'lt\_LT.ISO8859-13'

name='Latvian (lv\_LV.ISO8859-13)' attribute= 'lv\_LV.ISO8859-13'

name='Macedonian (mk\_MK.ISO8859-5)' attribute= 'mk\_MK.ISO8859-5'

name='Dutch (Belgium) (nl\_BE.ISO8859-1)' attribute= 'nl\_BE.ISO8859-1'

name='Dutch (Belgium) (nl\_BE.ISO8859-15)' attribute= 'nl\_BE.ISO8859-15'

name='Dutch (Netherlands) (nl\_NL.ISO8859-1)' attribute= 'nl\_NL.ISO8859-1'

name='Dutch (Netherlands) (nl\_NL.ISO8859-15)' attribute= 'nl\_NL.ISO8859-15'

name='Norwegian (no\_NO.ISO8859-1)' attribute= 'no\_NO.ISO8859-1'

name='Polish (pl\_PL.UTF-8)' attribute= 'pl\_PL.UTF-8'

name='Polish (pl\_PL.ISO8859-2)' attribute= 'pl\_PL.ISO8859-2'

name='Portuguese (Brazil) (pt\_BR.UTF-8)' attribute= 'pt\_BR.UTF-8'

name='Portuguese (Brazil) (pt\_BR.ISO8859-1)' attribute= 'pt\_BR.ISO8859-1'

name='Portuguese (Portugal) (pt\_PT.ISO8859-1)' attribute= 'pt\_PT.ISO8859-1'

name='Portuguese (Portugal) (pt\_PT.ISO8859-15)' attribute= 'pt\_PT.ISO8859-15'

name='Romanian (Romania) (ro\_RO.ISO8859-2)' attribute= 'ro\_RO.ISO8859-2'

name='Russian (Russia) (ru\_RU.UTF-8)' attribute= 'ru\_RU.UTF-8'

name='Russian (Russia) (ru\_RU.ANSI1251)' attribute= 'ru\_RU.ANSI1251'

name='Russian (Russia) (ru\_RU.ISO8859-5)' attribute= 'ru\_RU.ISO8859-5'

name='Russian (Russia) (ru\_RU.KO18-R)' attribute= 'ru\_RU.KO18-R'

name='Serbo-Croatian (sh\_BA.ISO8859-2)' attribute= 'sh\_BA.ISO8859-2'

name='Slovak (sk\_SK.ISO8859-2)' attribute= 'sk\_SK.ISO8859-2'

name='Slovenian (sl\_SI.ISO8859-2)' attribute= 'sl\_SI.ISO8859-2'

name='Albanian (sq\_AL.ISO8859-2)' attribute= 'sq\_AL.ISO8859-2'

name='Serbian (sr\_YU.ISO8859-5)' attribute= 'sr\_YU.ISO8859-5' name='Swedish (sv\_SE.UTF-8)' attribute= 'sv\_SE.UTF-8' name='Swedish (sv\_SE.ISO8859-1)' attribute= 'sv\_SE.ISO8859-1' name='Swedish (sv\_SE.ISO8859-15)' attribute= 'sv\_SE.ISO8859-15' name='Thai (th\_TH.UTF-8)' attribute= 'th\_TH.UTF-8' name='Thai (th\_TH.TIS620)' attribute= 'th\_TH.TIS620' name='Turkish (tr\_TR.UTF-8)' attribute= 'tr\_TR.UTF-8' name='Turkish (tr\_TR.ISO8859-9)' attribute= 'tr\_TR.ISO8859-9' name='Simplified Chinese (zh\_CN.UTF-8)' attribute= 'zh\_CN.UTF-8' name='Simplified Chinese (zh\_CN.EUC)' attribute= 'zh\_CN.EUC' name='Simplified Chinese (zh\_CN.GB18030)' attribute= 'zh\_CN.GB18030' name='Traditional Chinese (zh\_HK.Big5HK)' attribute= 'zh\_HK.Big5HK' name='Traditional Chinese (zh\_HK.UTF-8)' attribute= 'zh\_HK.UTF-8' name='Traditional Chinese (zh\_TW.UTF-8)' attribute= 'zh\_TW.UTF-8' name='Traditional Chinese (zh\_TW.Big5)' attribute= 'zh\_TW.BIG5'

#### **Language Attributes for SUSE Platform**

name='Catala' attribute= 'ca\_ES.UTF-8' name='Bosnia' attribute= 'bs\_BA' name='Cestina' attribute= 'cs\_CZ.UTF-8' name='Dansk' attribute= 'da\_DK.UTF-8' name='Deutsch' attribute= 'de\_DE.UTF-8' name='Greek' attribute= 'el\_GR.UTF-8' name='English (GB)' attribute= 'en\_GB.UTF-8' name='English (US)' attribute= 'en\_US.UTF-8' name='Espanol' attribute= 'es\_ES.UTF-8' name='Francais' attribute= 'fr\_FR.UTF-8'

<span id="page-54-0"></span>name='Magyar' attribute= 'hu\_HU.UTF-8' name='Italiano' attribute= 'it\_IT.UTF-8' name='Japanese' attribute= 'ja\_JP.UTF-8' name='Korean' attribute= 'ko\_KR.UTF-8' name='Lithuanian' attribute= 'lt\_LT.UTF-8' name='Nederlands' attribute= 'nl\_NL.UTF-8' name='Norsk' attribute= 'no\_NO.UTF-8' name='Portugues brasileiro' attribute= 'pt\_BR.UTF-8' name='Portugues' attribute= 'pt\_PT.UTF-8' name='Slovenscina' attribute= 'sl\_SI.UTF-8' name='Slovencina' attribute= 'sk\_SK.UTF-8' name='Svenska' attribute= 'sv\_SE.UTF-8' name='Simplified Chinese' attribute= 'zh\_CN.gb18030' name='Traditional Chinese' attribute= 'zh\_TW' name='Turkce' attribute= 'tr\_TR.UTF-8'

# **The** n1sh **Command Does NotWork in Some Locales (6402666)**

The n1sh command fails to run in some locales and the following error message is displayed:

The current encoding "*locale-name*" is not supported.

Workaround: Change the LANG and LC\_ALL environment variables on the management server to UTF-8 (for example, en\_US.UTF-8) or en\_US locale.

# **Windows OS Deployment Does NotWorkWhen OS Chooser Directory Name and RIS Server Language Are Different (6400419)**

The RIS server assumes that you have files in a language path that is the same as the RIS server's OS language. To provision a Windows OS that is not the same as the RIS server's OS language, you need to do some additional configuration.

<span id="page-55-0"></span>Workaround: To configure an English RIS server to deploy a non-English Windows image, copy the other language's files to the English path by performing the following procedure.

1. Go to the directory in which the OS Chooser files are located.

For example:

% **cd RemoteInstall\OSChooser**

2. Copy the files from the language directory to an English directory.

For example:

% **copy -r Japanese English**

This procedure creates a directory RemoteInstall\OSChooser\English that contains the install screens in the native language. When the RIS software checks the default English path, it will display the non-English OS Chooser screens during install.

To configure a non- English RIS server to deploy an English Windows image, type:

% **copy -r English** *language*

### **Internationalization Features Are Not Supported for the** n1sh **Command on Solaris Management Servers (6297808)**

The Python version 2.3 on a default Solaris management server does not provide adequate internationalization support for the n1sh command.

Workaround: Install Python 2.4 or later on the Solaris management server. The Python executable must be /usr/bin/python2.4.

# **Cannot Install ALOM FirmwareWith a Non-ASCII Firmware Name (6297238)**

The load server command fails to install ALOM firmware if the firmware name is non-ASCII.

Workaround: Change the firmware name to ASCII using the set firmware command.

# <span id="page-56-0"></span>**Non-ASCII Objects Display Random Characters if the N1 System Manager Is Running in a Non-UTF8 Locale (6231209)**

Non-ASCII objects created using the N1 System Manager display random characters if you start N1 System Manager in any of the following ways:

- Restarting N1 System Manager in a non-UTF8 locale
- Rebooting the management server in a non-UTF8 locale

Workaround: Use either of the two following methods.

- Temporary solution: Set the LANG environment variable to the UTF8 locale on the management server and restart the N1 System Manager. For example:
	- Solaris management server:

# **export LANG en\_US.UTF-8** # **sccadm restart n1sm**

■ Red Hat management server:

# **export LANG en\_US.UTF-8**

- # **/etc/init.d/n1sminit stop**
- # **/etc/init.d/n1sminit start**
- Permanent solution:
	- Solaris based management server:

Edit the file /etc/default/init and change the LANG value to en US.UTF-8.

■ Red Hat based management server:

Edit the file /etc/sysconfig/i18n and change the LANG value to en\_US.UTF-8.

# **Deploying Solaris 10 3/05 OSWith Some Installation LanguagesWill Time Out (6178721)**

If you deploy Solaris 10 3/05 OS with an OS profile that has a particular installation language set, the installation is performed in interactive mode and you must select a language when prompted. The deploy OS job will eventually time out if you do not make the language selection. The following languages create this behavior:

- ja JP.eucJP
- no NO.ISO8859-1
- th TH.TIS620
- ko\_KR.UTF-8
- sh BA.ISO8859-2
- zh CN.EUC
- zh CN.UTF-8

Workaround: Because the installation is no longer automated, you must monitor the deployment through the server's serial console and make the language selection. You can choose Serial Console from the Actions menu in the browser interface or use the connect server command.

<span id="page-58-0"></span>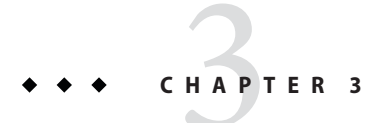

# Supported Hardware and Operating Systems

This chapter details the supported hardware and operating systems up to this release of Sun N1 System Manager.

# **Supported Hardware and Operating Systems**

This section details the supported hardware and operating systems up to this release of N1 System Manager.

#### **Management Server Requirements**

N1 System Manager management server hardware and operating software minimum requirements are listed in the following table.

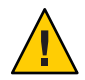

**Caution –** Dedicate the N1 System Manager management server only to the N1 System Manager software. Do not install other applications on the management server. The management server must not be managed by any system management software such as N1 System Manager, Sun Management Center, Sun Control Station, or any other management system.

#### **TABLE 3–1** Disk Space and RAM Requirements

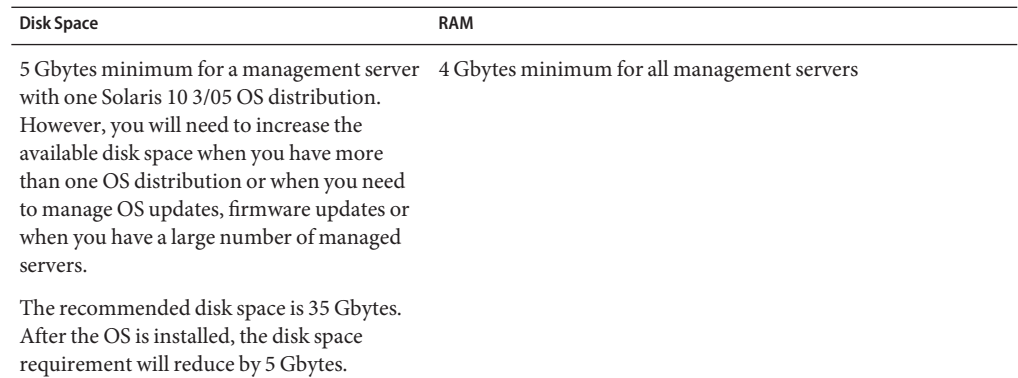

| <b>Type</b>                     | <b>Operating System</b>  |
|---------------------------------|--------------------------|
| Netra <sup>™</sup> 240, 440     | Solaris 10 3/05, 64-bit  |
|                                 | Solaris 10 1/06, 64-bit  |
| Sun Fire™ T1000 and T2000       | Solaris 10 3/05, 64-bit  |
|                                 | Solaris 10 1/06, 64-bit  |
|                                 | Solaris 10 6/06, 64-bit  |
|                                 | Solaris 10 11/06, 64-bit |
| Sun Fire V210, V240, V440       | Solaris 10 3/05, 64-bit  |
|                                 | Solaris 10 1/06, 64-bit  |
| Sun Fire V490                   | Solaris 10 3/05, 64-bit  |
|                                 | Solaris 10 1/06, 64-bit  |
| SunFire V445                    | Solaris 10 6/06          |
| Sun Fire V215 and Sun Fire V245 | Solaris 10 6/06          |
| Sun Fire V125                   | Solaris 10 6/06          |
|                                 | Solaris 10 11/06         |

**TABLE 3–2** SPARC-based Supported Hardware and Operating Systems

| Type                           | <b>Operating System</b>                                                                     |
|--------------------------------|---------------------------------------------------------------------------------------------|
| Sun Fire X2100                 | Solaris 10 3/05 HW1, 32-bit and 64-bit                                                      |
|                                | Solaris 10 1/06, 32-bit and 64-bit                                                          |
|                                | Solaris 10 6/06, 32-bit and 64-bit                                                          |
|                                | Red Hat Enterprise Linux 3.0 AS Update 6, 32-bit and 64-bit                                 |
|                                | Red Hat Enterprise Linux 4.0 AS Update 2, 32-bit and 64-bit                                 |
| Sun Fire X4100 and X4200       | Solaris x64 Version 10 HW1, 64-bit                                                          |
|                                | Solaris x64 Version 10 1/06, 64-bit                                                         |
|                                | Solaris x64 Version 10 6/06, 64-bit                                                         |
|                                | Red Hat Enterprise Linux 3.0 AS Update 5, 32–bit and 64–bit                                 |
|                                | Red Hat Enterprise Linux 4.0 AS Update 1 and Update 3, 64–bit                               |
| Sun Fire V20z and V40z         | Solaris x64 Version 10 HW1, 64-bit                                                          |
|                                | Solaris x64 Version 10 1/06 and Solaris 10 6/06, 64-bit                                     |
|                                | Red Hat Enterprise Linux 3.0 AS Updates 2 through 4, 32-bit and<br>64-bit, single core only |
|                                | Red Hat Enterprise Linux 3.0 AS Update 5, 32-bit and 64-bit                                 |
|                                | Red Hat Enterprise Linux 4.0 AS Update 1, 32-bit and 64-bit                                 |
| Sun Fire X2100M2               | Solaris 10 6/06                                                                             |
|                                | Red Hat Enterprise Linux 3.0 AS Update 8, 32-bit and 64-bit                                 |
|                                | Red Hat Enterprise Linux 4.0 AS Update 4, 32-bit and 64-bit                                 |
| Sun Fire X2200 M2              | Solaris 10 6/06                                                                             |
|                                | Red Hat Enterprise Linux 3.0 AS Update 8, 32-bit and 64-bit                                 |
|                                | Red Hat Enterprise Linux 4.0 AS Update 4, 32-bit and 64-bit                                 |
| Sun Fire X4100 M2 and Sun Fire | Solaris x64 Version 10 HW1, 64-bit                                                          |
| X4200 M2                       | Solaris x64 Version 10 1/06, 64-bit                                                         |
|                                | Solaris x64 Version 10 6/06, 64-bit                                                         |
|                                | Red Hat Enterprise Linux 4.0 WS, ES, and AS Update 1, 64-bit                                |
| Sun Fire X4600                 | Solaris 10 1/06, 64-bit                                                                     |
|                                | Solaris 10 6/06, 64-bit                                                                     |
|                                | Red Hat Enterprise Linux 4.0 WS, ES, and AS Update 4, 64-bit,                               |

**TABLE 3–3** x86 and x64–based Supported Hardware and Operating Systems

<span id="page-61-0"></span>

|                | TABLE 3-3 X86 and x64-based Supported Hardware and Operating Systems<br>(Continuea) |
|----------------|-------------------------------------------------------------------------------------|
| <b>Type</b>    | <b>Operating System</b>                                                             |
| Netra X4200 M2 | Solaris 10 11/06                                                                    |
|                | Red Hat Enterprise Linux 3.0 AS Update 8, 32-bit and 64-bit                         |
|                | Red Hat Enterprise Linux 4.0 AS Update 4, 32-bit and 64-bit                         |

**TABLE 3–3** x86 and x64–based Supported Hardware and Operating Systems *(Continued)*

A minimum of 3.0 Gbytes should be allocated for each OS distribution you plan to provision.

- On a Solaris based management server, OS distributions are stored as follows:
	- Linux OS distributions are stored in /var/opt/SUNWscs/share/allstart
	- Solaris OS distributions are stored in /var/js
- On a Linux based management server, OS distributions are stored as follows:
	- Linux OS distributions are stored in /var/opt/sun/scs/share/allstart/
	- Solaris OS distributions are stored in /var/opt/sun/scs/share/allstart/jumpstart/

**Note –** If the server you have chosen for the management server has only two network interfaces, consider installing a third 10/100 or 10/100/1000 NIC in N1 System Manager. A third NIC enables you to assign the management, provisioning, and data networks to separate network interfaces, and simplifies administrative tasks. The example diagrams and configurations in this document assume that an additional NIC has been installed in the management server.

#### **Manageable Server Requirements**

N1 System Manager manageable server hardware and operating software requirements are listed in the following tables.

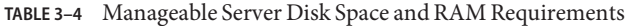

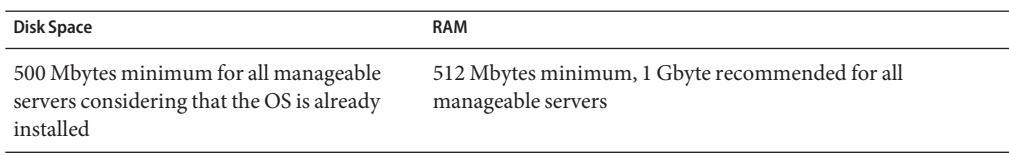

**TABLE 3–5** SPARC-Based Manageable Server Supported Hardware and Operating Systems

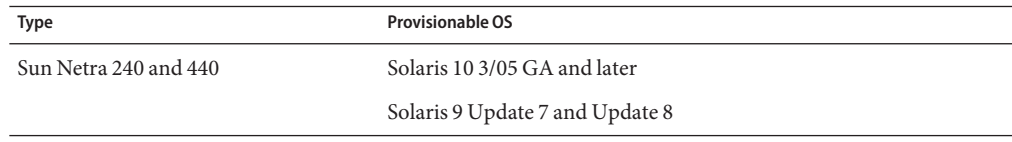

| -------------<br>Type           | Provisionable OS                |
|---------------------------------|---------------------------------|
| Sun Fire V210, V240, and V440   | Solaris 10 3/05 GA and later    |
|                                 | Solaris 9 Update 7 and Update 8 |
| Sun Fire V490                   | Solaris 9 9/05                  |
|                                 | Solaris 10 3/05                 |
| Sun Fire V890                   | Solaris 9 9/05                  |
|                                 | Solaris 10 3/05                 |
| Sun Fire T1000 and T2000        | Solaris 10 3/05 HW2             |
|                                 | Solaris 10 1/06                 |
|                                 | Solaris 10 6/06                 |
|                                 | Solaris 10 11/06                |
| SunFire V445                    | Solaris 10 6/06                 |
| Sun Fire V215 and Sun Fire V245 | Solaris 10 6/06                 |
| Sun Blade T6300                 | Solaris 10 11/06                |
| Sun Fire V125                   | Solaris 10 11/06                |

**TABLE 3–5** SPARC-Based Manageable Server Supported Hardware and Operating Systems *(Continued)*

**TABLE 3–6** X86 and X64 Based Manageable Server Supported Hardware and Operating Systems

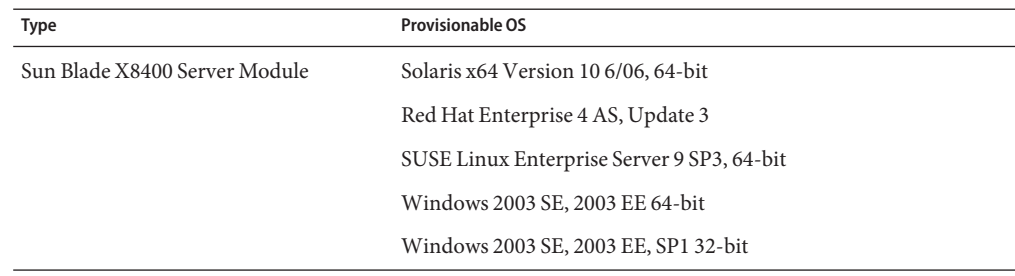

| Type                                             | <b>Provisionable OS</b>                                                                                  |
|--------------------------------------------------|----------------------------------------------------------------------------------------------------|
| Sun Fire V20z and V40z                           | Solaris x64 Version 10 HW1, 64-bit                                                                       |
|                                                  | Solaris x64 Version 10 1/06, 64-bit                                                                      |
|                                                  | Solaris 9 04/05 32-bit                                                                                   |
|                                                  | Solaris 9 09/05 HW 32-bit                                                                                |
|                                                  | Solaris 9 09/05 32-bit                                                                                   |
|                                                  | Red Hat Enterprise Linux 3.0 WS, ES, and AS, Updates 1 through 4,<br>32-bit and 64-bit, single core only |
|                                                  | Red Hat Enterprise Linux 3.0 WS, ES, and AS, Updates 5 through 6,<br>32-bit and 64-bit                   |
|                                                  | Red Hat Enterprise Linux 4.0 WS, ES, and AS, 32-bit, single core<br>only                                 |
|                                                  | Red Hat Enterprise Linux 4.0 WS, ES, and AS, Update 1, 32-bit and<br>64-bit                              |
|                                                  | SUSE Linux Enterprise Server 9 SP1 and SP2, 64-bit                                                       |
|                                                  | MS Windows 2003 SE, 2003 EE, 2003 WE 32-bit only                                                         |
|                                                  | Windows 2003 SE, 2003 EE 64- bit only                                                                    |
|                                                  | Windows 2000S, 2000AS 32-bit only                                                                        |
| Sun Fire X2100 with the 8081A IPMI 1.5           | Solaris Version 10 HW1.32-bit and 64-bit                                                                 |
| Remote Management Card: Part<br>Number: 371-0743 | Solaris Version 10 1/06, 32-bit and 64-bit                                                               |
|                                                  | Red Hat Enterprise Linux 3.0 WS, ES, and AS Update 6, 32-bit and<br>64-bit                               |
|                                                  | Red Hat Enterprise Linux 4.0 WS, ES, and AS Update 2, 32-bit and<br>64-bit                               |
|                                                  | SUSE Linux Professional 9 SP3 or greater, 32-bit and 64-bit                                              |
|                                                  | Windows 2003 SE, 2003 EE, 64-bit                                                                         |
|                                                  | Windows 2003 SE, 2003 EE, SP1, 32-bit                                                                    |
| Sun Fire X4100 and X4200                         | Solaris Version 10, 64-bit                                                                               |
|                                                  | Red Hat Enterprise Linux 3.0 WS, ES, and AS, 32-bit and 64-bit                                           |
|                                                  | Red Hat Enterprise Linux 4.0 WS, ES, and AS, 64-bit                                                      |
|                                                  | SUSE Linux Enterprise Server 9 SP1 through SP3, 64-bit                                                   |
|                                                  | Windows 2003 SE, 2003 EE, 32–bit and 64-bit                                                              |

**TABLE 3–6** X86 and X64 Based Manageable Server Supported Hardware and Operating Systems *(Continued)*

| Type                                 | Provisionable OS                                                             |
|--------------------------------------|------------------------------------------------------------------------------|
| Sun Fire X4100 M2 and Sun Fire X4200 | Solaris Version 10, 64-bit                                                   |
| M2                                   | Red Hat Enterprise Linux 4.0 WS, ES, and AS, 64-bit                          |
|                                      | Windows 2003 SE, 2003 EE, 32-bit and 64-bit                                  |
| Sun Fire X4500                       | Solaris 10 1/06, 64-bit                                                      |
| Sun Fire X4600                       | Solaris 10 1/06, 64-bit,                                                     |
|                                      | Red Hat Enterprise Linux 4.0 WS, ES, and AS Update 3 and Update<br>4,64-bit, |
|                                      | SUSE Linux Enterprise Server 9, 64-bit                                       |
|                                      | Windows 2003 SE, SP1, 32-bit and 64-bit                                      |
|                                      | Windows 2003 EE, 32-bit and 64-bit                                           |
| Sun Fire X4600 M2                    | Solaris 10 1/06, 64-bit,                                                     |
|                                      | Red Hat Enterprise Linux 3.0 WS, ES, and AS 64-bit,                          |
|                                      | Red Hat Enterprise Linux 4.0 WS, ES, and AS, 32-bit,                         |
|                                      | Red Hat Enterprise Linux 4.0 WS, ES, and AS Update 4, 64-bit,                |
|                                      | SUSE Linux Enterprise Server 9, 64-bit                                       |
|                                      | Windows 2003 SE, SP1, 32-bit and 64-bit                                      |
|                                      | Windows 2003 EE, 32-bit and 64-bit                                           |
| Sun Fire X2100M2                     | Solaris 10 6/06                                                              |
|                                      | Red Hat Enterprise Linux 3.0 Update 8, 32-bit and 64-bit                     |
|                                      | Red Hat Enterprise Linux 4.0 Update 4, 32-bit and 64-bit                     |
|                                      | SUSE Linux Enterprise Server 9 SP3, 64-bit                                   |
| Sun Fire X2200 M2                    | Solaris 10 6/06                                                              |
|                                      | Red Hat Enterprise Linux 3.0 Update 8, 32-bit and 64-bit                     |
|                                      | Red Hat Enterprise Linux 4.0 Update 4, 32-bit and 64-bit                     |
|                                      | SUSE Linux Enterprise Server 9 SP3, 64-bit                                   |
|                                      |                                                                              |

**TABLE 3–6** X86 and X64 Based Manageable Server Supported Hardware and Operating Systems *(Continued)*

| <b>Type</b>     | Provisionable OS                                         |
|-----------------|----------------------------------------------------------|
| Sun Blade X6220 | Solaris 10 11/06                                         |
|                 | Red Hat Enterprise Linux 4.0 AS Update 4                 |
|                 | Red Hat Enterprise Linux 3.0 AS Update 8                 |
|                 | SUSE Linux Enterprise Server 10                          |
|                 | Windows 2003                                             |
| Netra X4200 M2  | Solaris 10 11/06                                         |
|                 | Red Hat Enterprise Linux 3.0 Update 8, 32-bit and 64-bit |
|                 | Red Hat Enterprise Linux 4.0 Update 4, 32-bit and 64-bit |
|                 | SUSE Linux Enterprise Server 9 SP3, 64-bit               |
|                 | SUSE Linux Enterprise Server 10                          |
| Sun Blade X8420 | Red Hat Enterprise Linux 4.0 AS Update 3, 64-bit         |
|                 | SUSE Linux Enterprise Server 9 SP3, 64-bit               |
|                 | Solaris 10 6/06, 64-bit                                  |
|                 | Windows 2003 SE and EE SP1, 32-bit                       |
|                 | Windows 2003 SE and EE, 64-bit                           |

**TABLE 3–6** X86 and X64 Based Manageable Server Supported Hardware and Operating Systems *(Continued)*

**Note –** OS discovery, OS monitoring, and software update management are not supported for managed servers running the Windows operating system. For further information about OS discovery, see Chapter 4, "Discovering Manageable Servers," in *Sun N1 System Manager 1.3 Discovery and Administration Guide*. For further information about OS monitoring, see Chapter 6, "Monitoring Servers and Server Groups," in *Sun N1 System Manager 1.3 Discovery and Administration Guide*.